TALLINNA TEHNIKAÜLIKOOL Infotehnoloogia teaduskond Tarkvarateaduse instituut

Kairit Siht 154965IABB

# **EESTI TÖÖTUKASSA VEEBIKESKKONNA LIGIPÄÄSETAVUSE ANALÜÜS TEENUSE TÖÖVÕIME HINDAMINE NÄITEL**

Bakalaureusetöö

Juhendaja: Jekaterina Tšukrejeva Magister

## **Autorideklaratsioon**

Kinnitan, et olen koostanud antud lõputöö iseseisvalt ning seda ei ole kellegi teise poolt varem kaitsmisele esitatud. Kõik töö koostamisel kasutatud teiste autorite tööd, olulised seisukohad, kirjandusallikatest ja mujalt pärinevad andmed on töös viidatud.

Autor: Kairit Siht

19.05.2019

## **Annotatsioon**

See bakalaureusetöö sisaldab veebilehtede ligipääsetavuse parandamiseks loodud suuniseid koos seletuste ja nendele tuginetud veebikeskkonna testimisele. Valitud saitideks on nii Eesti Töötukassa ametlik koduleht kui ka asutuse iseteenindusportaal. Mõlema puhul on keskendutud teenuse Töövõime hindamine teemalehtedele.

Töö eesmärkideks on testida nägemispuudega kliendi kasutajakogemust läbi teoreetiliste stsenaariumite, mis võivad ilmneda reaalsetel klientidel. Lisaks testisikuga testimisele on eesmärk testida ka veebilehte vastu testimistööriista *Lighthouse*. Mõlemal juhul analüüsida testimise tulemusi.

Töö põhiline järeldus on teadmine, et päriselt saab kasutajakogemust kindlas sihtrühmas testida ainult kindla sihtrühma esindajaga ning loodud tööriistad peaksid olema ainult abistavateks elementideks.

Töö tulemuseks on terve Töövõime hindamise veebipõhise taotlusvormi ning kodulehel paigutuva teemakohase informatsiooni leitavuse ja arusaadavuse testimisel ilmnenud tulemused koos analüüsiga.

Lõputöö on kirjutatud eesti keeles ning sisaldab teksti 38 leheküljel, 8 peatükki, 11 joonist, 0 tabelit.

## **Abstract**

# *The Accessibility Analysis of the Estonian Unemployment Insurance Fund's Web Page Based on the Example of the Service Working Ability Assessment*

This bachelor thesis consists of the thorough analysis of the results of the User Experience testing with a screen reader. The testing took place on the Estonian Unemployment Insurance Fund's web pages and was divided into two scenarios. First use case is testing how easy it is for a disabled client to find the important information on a never-before used web page. The second use case describes filling out an application form to qualify for a service.

The topic of this bachelor thesis is increasingly more important due to the EU directive published and entered into force in 2016 which demands making the websites of public sector bodies more accessible by the year 2020. In this thesis I have focused on the accessibility for clients with vision impairments. After 2020, when all public sector web pages are created with also keeping people with disabilities in mind, the user experience for all, including the clients, who in everyday life use screen readers, should be better.

The goals of this thesis are to introduce the reader the topic of web page usability for disabled people, to test the User Experience of two web pages of the Estonian Unemployment Insurance Fund and to analyze the results of the various testing methods. To reach these goals many literary materials have been used as well as different ways of research.

The first use case for testing was chosen because of the common pattern how people navigate on a new website with unknown information – they research it. The second use case was based on an anonymous client with extreme conditions to be able to test as many fields on the form as possible to cover as much of the whole application form while testing.

The main conclusion of this thesis is the knowledge that the only true way of testing the usability of a web page in a certain group is to test the page with a member of that group and that the tools made by developers for UX testers and other developers should be viewed as a bonus opportunity.

The main outcomes of this thesis are the analyses of both the results from the usability testing of the whole working ability assessment web-based application form as well as the opportunities to find the necessary information about the service on the page.

The thesis is in Estonian and contains 38 pages of text, 8 chapters, 11 figures, 0 tables.

# **Lühendite ja mõistete sõnastik**

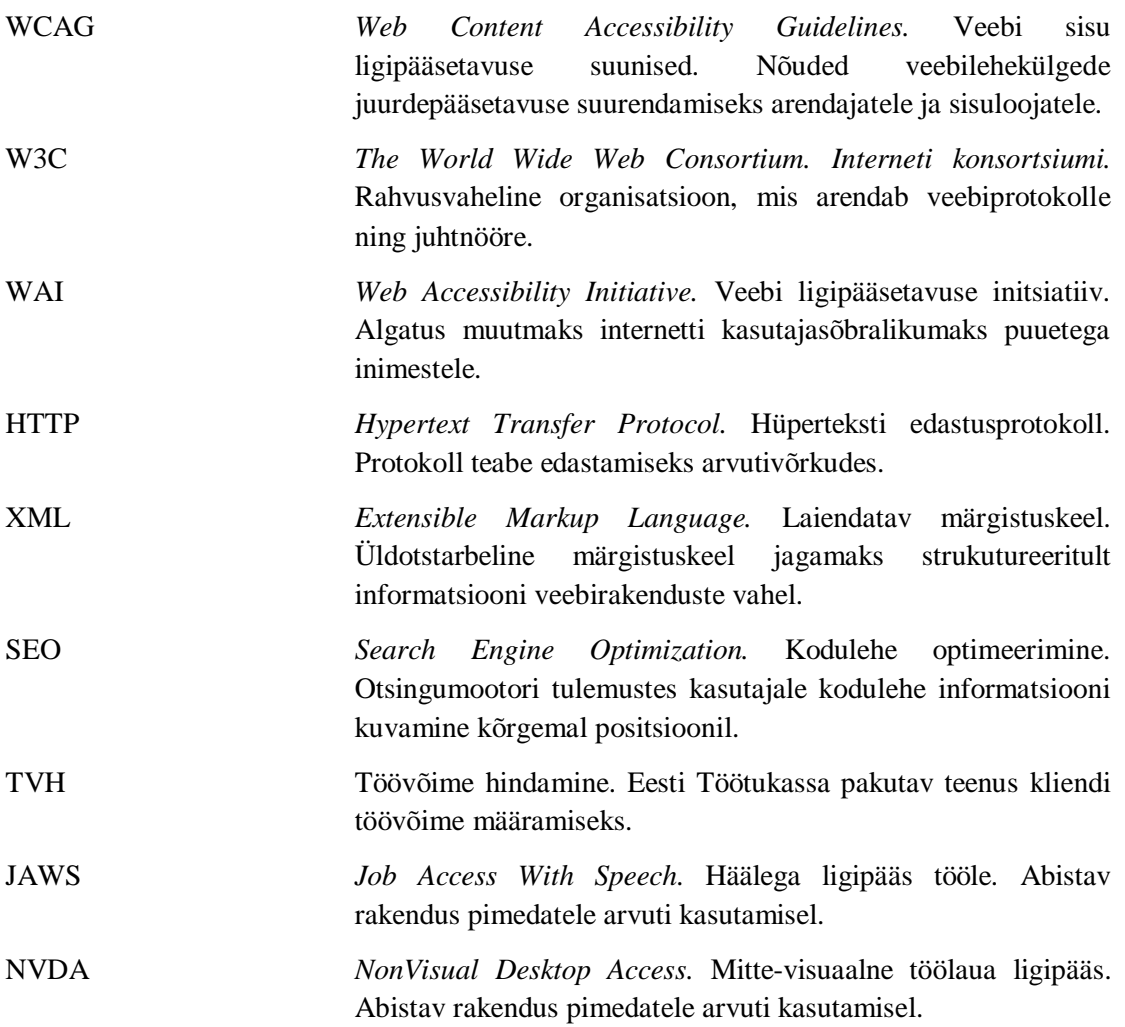

## **Sisukord**

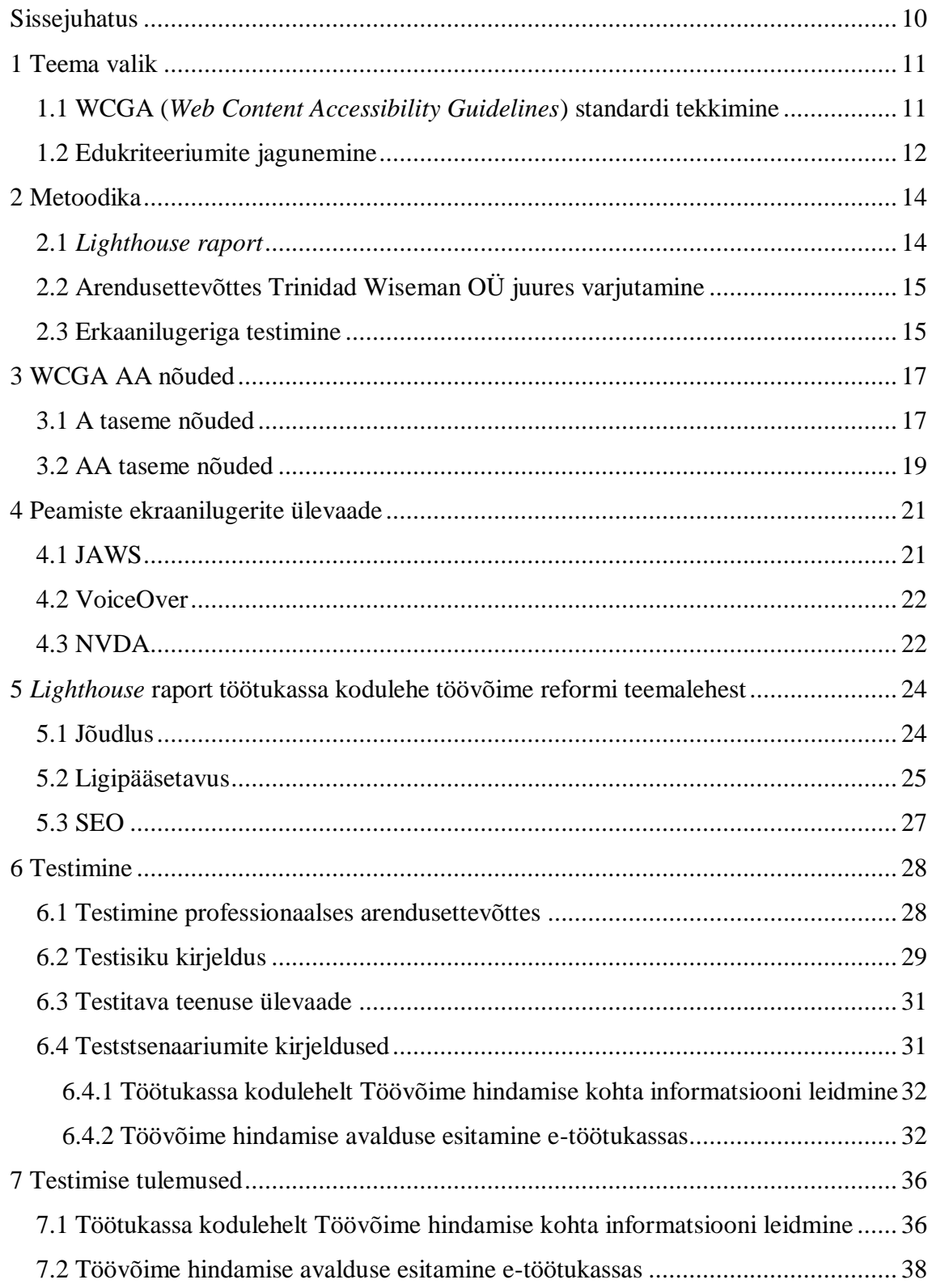

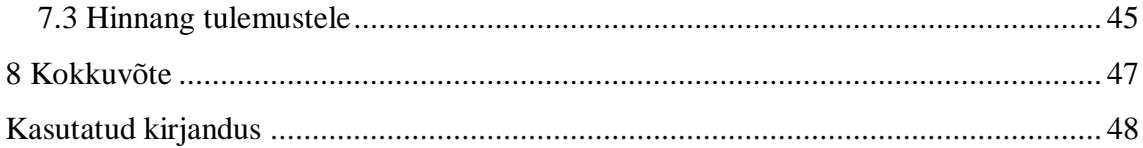

# **Jooniste loetelu**

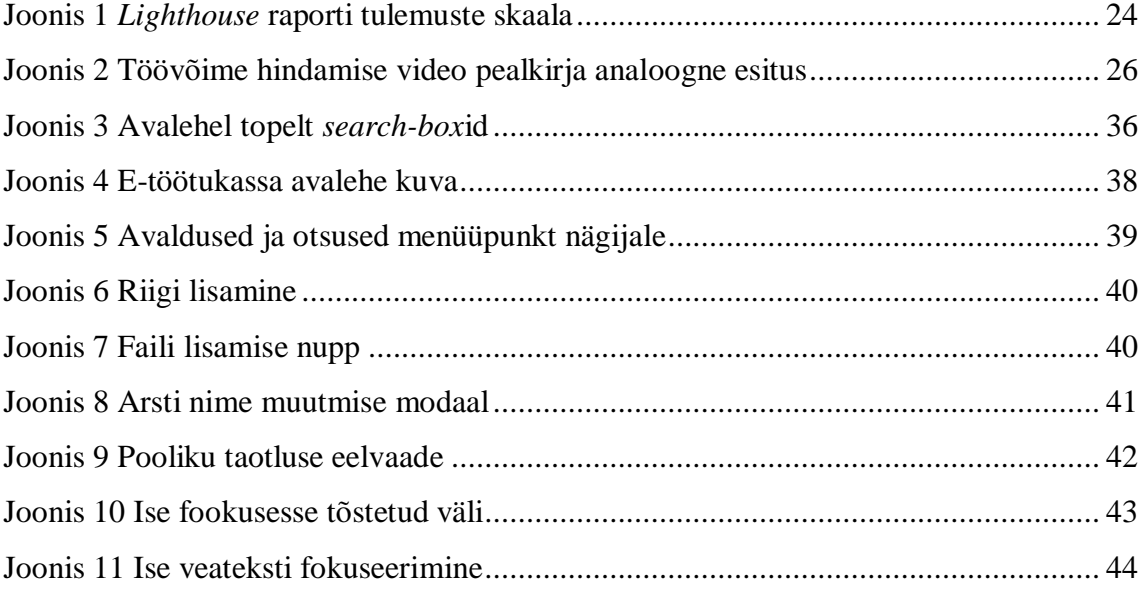

## **Sissejuhatus**

<span id="page-9-0"></span>Ligipääsetavuse temaatika: nõuded koodile ja realiseerimise tähtaegade direktiivid on tõstatatud mitte selleks, et erinevaid ettevõtteid kiusata, vaid selleks, et tänapäeval oleks ühiskond ühtsem ja olenemata inimesega kaasas käivatest muredest või erinevustest, saaksid kõik inimesed tunda end hästi, tehes igapäevaseid toimetusi.

Suur osa inimestest navigeerib maailmas sarnaselt ja seda võib kutsuda nii-öelda normaalseks toimimiseks ning siit tuleb ka esimene tõrge, keeruline on ette kujutada, et enamuse jaoks kõige elementaarsemad tegevused võivad kellegi teise jaoks osutuda ületamatuks. Kogu see loogika liigub ka üle meie reaalsest maailmast virtuaalmaailma.

Eestis on tehtud erakordselt suuri samme loomaks e-ühiskonda – riik on vaid kliki kaugusel, kuid mis saab siis, kui inimene ei suuda oma motoorikat ise juhtida ning hiirekliki tegemine on võimatu, või ta ei näe, kus ja mida klikkima peab. Olukorrad nagu need ongi lahendatud ühtsete standardite loomisega.

Antud töös keskendun enim nõuetele, mis on loodud selleks, et nägemispuuetega inimeste veebi kasutamise kogemus oleks parim. Ilmestamiseks testime koos Merilyniga, kes on sügava nägemispuudega, kuidas saab Eesti Töötukassa kodulehelt infot vähenenud töövõimega inimeste teenuste ja võimaluste kohta ning seejärel, kui kerge on täita veebis antud avaldust. Kas inimene, kes suure tõenäosusega on vähenenud töövõimega, on oma riigist kliki kaugusel?

Eelnevalt mainitud veebilehti testime Apple arvutitesse sisseehitatud *VoiceOver*  tarkvaraga. Kuna antud tehnoloogia pole aga ainuke omataoline ega ka kõige populaarsem Eestis, siis annan töös ülevaate ka teistest ekraanilugeritest.

Loomaks üldpilti, kuidas Eestis antud teemasse arendusmaastikul suhtutakse, avan ka antud teemas turuliidri, Trinidad Wisemani testimise praktikaid, põhinedes oma kogemusele eelmainitud firmas töövarjuna.

## <span id="page-10-0"></span>**1 Teema valik**

Tänapäeva ühiskonnas on juurdepääs veebile loetud juba inimõiguseks ning seega peaksid veebileheküljed olema kergesti tarbitavad kõikidele inimestele. Oktoobris 2016 võeti vastu Euroopa Parlamendi ja nõukogu direktiiv, mille kohaselt peavad avalikõiguslik juriidiliste isikute veebilehed vastama kokkulepitud ligipääsetavuse standarditele. 2020. aasta septembriks peab töötukassa veebileht olema vastav ligipääsetavuse standardile. [3]

Valisin teema, kuna olen ise oma töös töötukassa süsteemianalüütikuna tegelenud kliendimurega meie avalduste täitmisel koos ekraanilugeriga. Klient soovis ise oma asjadega tegeleda, kuid süsteemi ja brauseri ja tema ekraanilugeri versiooni vahel esines ebakõlasid ning ta ei saanud täita oma avaldust, mis põhjustas tema elus ebamugavust. Olles ise arendusprotsessis osaline, saaksin selliseid probleeme tulevikus vähendada ning proovida pakkuda paremat teenust.

Samal ajal saan ise õppida juurde teadmisi väga kindlas valdkonnas, mis annab mulle tulevikus eelise. Teema küll ei puuduta otseselt paljusid kliente, kuid kuna maailm muutub üha aktsepteerivamaks, siis tuleb hakata kõigil teenusepakkujatel nägema maailma eri palesid ning kiiresti hakkama nendega arvestama.

Samas pole see ainult minu isiklik huvi, vaid ka meile seadustes ettekirjutatuga. Avalikus sektoris käib arenduspartnerite leidmine läbi hangete, mille kirjutab valmis tellija ehk töötukassa. Hea klient peab oskama nõuda korralikku toodet ja valmisjärgus ka oskama kvaliteeti kontrollida. Käies ise ligipääsetavuse teemadel koolitusi läbi viiva ja üleüldise arvamusliidri seisuses oleva arendusfirma juures varjutamas ning uurides, kas neilt on mõned avaliku sektori kliendid küsinud konsultatsioone antud teemade raames ning läheneva jõustumise tähtaja raames, siis selgus, et sellist huvi pole olnud.

### <span id="page-10-1"></span>**1.1 WCGA (***Web Content Accessibility Guidelines***) standardi tekkimine**

Standardi tekkele aitas kaasa eelmise sajandi üheksakümnendatel *The World Wide Web Consortium'i* (W3C) töö aitamaks ka puuetega inimestel veebi kasutada. Eesmärgiks oli sidusam ja sallivam ühiskond ning oma ponnistused viidi ka sihile kui 7. aprillil 1997 aastal tutvustati *Web Accessibility Initiative* (WAI) plaani, mida toetasid W3C liikmed

ning Ameerika võimuladvik. Antud plaan nägi ette, et luuakse programm, mille jooksul luuakse tarkvara protokollid ning juhised, et tulevikus oleks arendajatel ühine arusaam, kuidas luua veebikeskkondi.

Juba uue initsiatiivi loomisel kaasati erinevaid osapooli ulatudes USA valitsusest kuni MTÜdeni, samuti kaasati arendusettevõtteid, soov oli luua miskit, et aidata vältida olukorda, kus juba niigi pisut raskendatud situatsioonis inimesed ei võõranduks tekkinud infoühiskonnast. Üritati luua tehnoloogiaid, et katta ära erinevate puuetega inimeste erivajadused ning juba esmase kava järgi käsitleti samu teemasid nagu täna üle kahekümne aasta hiljem. Parandada üritati kasutajakogemust inimestel, kellel on nägemis- ja/või kuulmisvaegused, motoorikahäired, mõõdukad füüsilised puuded ning häired kognitiivsetes funktsionaalsustes. Antud inimestele on veel täna WCAG raamistik keskendunud.

Esialgses plaanis oli läbi loodavate protokollide ja andmeformaatide muuta kogu veeb kiiremini ja mugavamalt kättesaadavamaks: nii HTMLi kui XMLi lisati näiteks tabelitele täpsustavad elemendid. Just tabeleid loetakse ühtedeks kõige ebameeldivamateks elementideks, mida ekraanilugeritega tarbida. Samuti hakati arendama CSSi nii, et oleks võimaldatud ka kujunduselementidele lisada loetavad alternatiivid, et luua pimedatele idee, milline on vaadeldav taust. [8] HTTP juures hakati rohkem mõtlema *content negotiation*ile ehk võimalusel muuta *response* parimaks võimalikest, et pakkuda paremat kasutajakogemust, miski millest võitsid kõik kasutajad. Edaspidi valiti võimaluse parim pildiformaat või sobivaim tekstikodeering [13].

Programm rahastas nii kõiki eelmainitud, kuid töötas ka üleüldise teadvuse tõstmise nimel ja seda just läbi konkreetsete MTÜde toel. [8]

### <span id="page-11-0"></span>**1.2 Edukriteeriumite jagunemine**

Neljast põhimõttest, mis siis omakorda lahutati enne veel suunisteks, saidki kokku lepitud 61 edukriteeriumit, mis on omakorda paigutatud eraldi tasemetesse:

• A: siia alla kuuluvad 25 kriteeriumi kõikidest olemasolevatest ning nende täitmisel on veebilehe arendajad täitnud miinimumi ligipääsetavuse suurendamiseks ning ka kasutajamugavuse tõstmiseks;

- AA: selle taseme saavutamiseks on vaja täita kõik taseme A 25 nõuet ning siis lisanduvad järgnevad 13 edukriteeriumit, mille tulemusena on leht hinnanguliselt ligipääsetav – nõutud Eestis ja mujal Euroopas;
- AAA: ka siin on esmalt nõutud eelnevate kriteeriumite täitmist. Antud tasemel on veel 23 edukriteeriumit, mis loovad korralikult ellu viimisel lehe, mis on vastav ideaalile. Kahjuks on sellise stsenaariumi saavutamine haruldane, sest arendustunnid ning nendele kulutatud summad ei ole tihtilugu eelarvetes prioriteediks. [6]

Veebikeskkond on alles siis täielikult oma taseme vääriline kui kõik elemendid, mis lehel on, vastavad tasemes kirjeldatud edukriteeriumitele.

## <span id="page-13-0"></span>**2 Metoodika**

Töö on ülesehitatud teostamaks testimist väga kindlale teenusele ning et mitte jääda ühekülgseks, olen avanud teemat mitmest erinevast vaatenurgast. [5] Arvan, et see on hea lahendus saamaks põhjalikku ülevaadet uuritavast elemendist. Peamine eesmärk on uurida küll otseselt kliendi kasutajakogemust, kuid kuna testimine on läbi viidud vaid ühe kasutajaga, siis oleks ennatlik eeldada, et kõik testija sihtrühma kuuluvad inimesed tegutsevad samalaadselt.

### <span id="page-13-1"></span>**2.1** *Lighthouse raport*

*Lighthouse* on vabavaraline tööriist, mis on loodud aitamaks veebilehtede haldajatel analüüsida antud saiti. See on Chrome'i veebilehitsejas võimalik endale kiiresti lisada ning siis lasta laiendusel teha erinevaid teste vastu veebilehe koodi, millele järgnevalt loob *Lighthouse* eraldi raporti. [2]

Antud raport on loodud samal päeval kui ka testimine, et olla nii objektiivne kui võimalik. Raporti genereerimine ise võttis aega mitte üle kümne sekundi ning pärast seda tekkiski siis eraldi HTML vormingus dokument, kus on kirjeldatud jõudlus (*performance*), ligipääsetavus (*accessibility*), parimad praktikad lehe loomisel (*best practices*) ja SEO (Search Engine Optimization).

Raport, mis luuakse on kergesti loetav, sest ülesehitus on arusaadav ja informatsiooni hulk on jaotatud osadesse. Positiivseks elemendiks, lisaks alguses märgitud aspektile, et tööriist on vabalt tasuta kättesaadav, on ka see, et genereeritud raporti saab ilma piiranguteta alla laadida ja teha analüüse tulemustele ka hiljem.

Raporti reeglistik jälgib *Deque's aXe core*. See tähendab, et raport testib lehte vastu hetkel olemasolevat WCAG2e ja suunistest on kaetud kõik tasemed. Vahendi loomisel keskenduti nii jõudlusetestide kui ligipääsetavuse testide kvaliteedile, sest mõlemad on tootjale, siinkohal Googlele, olulised. [18]

## <span id="page-14-0"></span>**2.2 Arendusettevõttes Trinidad Wiseman OÜ juures varjutamine**

Teema oli alguses mulle väga võõras, olles sellest ainult vargsi tööl koosolekutel kuulnud. Teemaga tutvumiseks otsustasin, et hea punkt alustamiseks on alguses olla vaatleja. Ma ei tahtnud läbi viia oma testimist ilma läbi mõtlemata, sest pean arvestama, et kulutan oma testija aega. Läksin varjutama Trinidad Wisemani, sest nende poolt on läbiviidud kõik teemakohased koolitused avalikule sektorile.

Siinkohal tänan ettevõtet, sest mu kirjale vastati väga kiiresti ning mu kogemus kohapeal oli meeldiv. Hindan kõrgelt kogemust, mis tundus nagu iga tavaline testimissessioon, mitte ekstra loodud esitlus. Lisaks sain kindlust, et ka kogenud testija uurib töö käigus täpsustamiseks internetist infot konkreetsete nõuete kohta.

Trinidadi töötajast jälgisin testija Tanel Tromp ning testobjekt oli äsja arendusest tulnud osa veebilehest, mida arendatakse Haridusministeeriumile. Testimist viis läbi testija oma Windowsi arvutil ning NVDA (*NonVisual Desktop Access*) tarkvaral ning minu jaoks oli ühendatud lisaekraan, millelt sain kogu protsessi jälgida ning siis samaaegselt küsida ja teha märkmeid oma arvutisse.

Ligikaudu pooleteise tunni jooksul jõudsime läbi käia loodavast lehest ühe sisulehe, millel oli väga palju erinevaid elemente.

## <span id="page-14-1"></span>**2.3 Erkaanilugeriga testimine**

Testimise viisin läbi koos Merilyniga ning valitud platvorm on testisiku igapäevane eelistus – Apple MacBook Air ja tarkvara on VoiceOver, lisaks kasutas ta ALVA BC640 lugemisriba. Seadmele tekib punktkirjas vaste ekraani peal olevale, nii saab ta kontrollida, kas sisestatud tekst on ikka korrektne, sest vabatekstilistele väljadele vastamiseks peab ta kasutama klaviatuuri, millel pole erilist märgistust.

Kasutatud brauseriteks olid nii Safari (esimese stsenaariumi juures) kui ka Chrome(teise stsenaariumi juures), sest sisselogimisel tekkinud probleem, nõudis kiireks lahenduseks brauseri vahetust.

Testimine viidi läbi veebilehe tavaversioonis – mitte kasutades eraldi olemasolevaid vaegnägijate versiooni, sest need on loodud siiski pisut teisele sihtrühmale. Minu testisik on pime ning toetub ainult sellele, mida luger ette loeb ning siinkohal pole

vahet, kas kuva kontrast on suur või kas tähed on ülisuured. Eraldi vaegnägijate kuva pole ka enam ülimalt populaarne, sest tänapäeval saab antud funktsionaalsust suuresti luua juba kasutatava brauser.

Testimise käigus ei anna ühtegi abistavat juhist, et realiseerida tavalist olukorda, kus klient tarbib teenust üksinda, iga sammu juures loen vaid ette kirjutatud stsenaariumi, mille alusel Merilyn täidab küsitud väljad, sest testitavad stsenaariumid ei ole tema kohta käivad, vaid väljamõeldud. Teststsenaariumid on all pool kirjeldatud, mõneti isegi liiga detailselt, kirjeldades, kus antud element asub või, mis on nuppu nimi – see on lugejale edasi andmiseks, mitte ei saa ette loetud Merilynile.

## <span id="page-16-0"></span>**3 WCGA AA nõuded**

Kuna seaduses on sätestatud, et avalik-õiguslikud veebilehed peavad järgima WCGA AA nõudeid ning minu töös testimisel kuuluv leht on selles kategoorias, siis keskendungi üksnes neile, kuhu alla kuuluvad automaatselt ka eelnevalt kirjeldatud madalama taseme nõuded.

### <span id="page-16-1"></span>**3.1 A taseme nõuded**

A tase on kõige alus: nõuded on pigem soovitusliku tooniga kirjeldatud ja mõneti teineteist dubleerivad. Loodud suunistest olen loonud ülevaate saamiseks kokkuvõtte, kus on läbi käidud kõik sätestatu.

Kui veebikeskkonnas leidub videofail, siis sellel peab leiduma, soovitatavalt võimalikult meediumi lähedal, ka kirjeldustõlge pimedale ja sisuteksti vaste kirjalikult mittekuuljale. Alternatiivide pakkumine on kohustuslik. See kehtib ka audiofailide puhul – leiduma peab sisutekst mittekuuljale. Lisaks, tuleb jälgida, et meediumi algust saab klient ise määrata: automaatselt kohe ei tohiks ei video- ega helifail alata. Samuti peab olema võimalik kasutaja olla meedium peita ja seda peatada. Üleüldiselt on hea mitte pakkuda variante, kus eeldatakse kindla meele olemasolu. See muudab mitte ainult antud nii pimedate kui kurtide kogemust paremaks, kuid mõjutatud on ka vaegkuuljad ja vaegnägijad, sealhulgas daltoonikud. [9]

Värvide puhul on see kõige ilmselgem – kõik inimesed tajuvad värve erinevalt ja sellega tuleb arvestada. Näiteks, veebilehel on pakkumine, mille all on kaks nuppu: punane ja roheline ja tekste pole. Tavakasutaja saab siinkohal võib-olla aru, et üks tähistab keeldumist ja teine nõustumist, kuid selline eeldamine on keelatud, sest paljude jaoks pole antud toonid eristatavad ning lugeriga saab kasutaja vaid info, et on kaks nuppu. [4]

Mitte-tekstilisel sisul on väga palju soovitusi, kuidas muuta see rohkematele mõistetavaks. Suunis näeb ette alternatiivi pakkumise. Samas tuleb siinkohal arendajal teha ka loogiline otsus, milline element on sisuline – mõjutab informatsiooni omastamist – ja milline on puhtalt disainielement.

```
<img src="location-of-image.jpg" alt="" />
```
Tavaliselt peab olema alt-tag täidetud, see loetakse lugeriga ette, kui pildi kirjeldus. Kui väärtus jätta tühjaks, siis hüppab luger elemendist üle. [14] HTMLi koodile on veel ka teine väiksem tähelepanek, mis on *clean code* ideid jälgivale koodijale pole probleem. Lingi lisamisel peab saidil kuvatav osa viitama, kuhu link viib.

### <a href="https://www.kairit.com">Külasta Kairiti kodulehte</a>

Informatsiooni esitamine tuleb analüüsifaasis läbi mõelda. Korralik informatsiooni arhitektuur ja sealt välja kooruvad seosed on kõigile kasutajatele olulised, kuid eriti mängivad nad oma osa ekraanilugeriga tegutsejale. Sarnane teave peaks olema koondatud kindlasti kokku ja ka teemade pealkirjad olgu sisukad ja ülevaatlikud. Ekraanilugeriga on võimalik läbi käia kõik lehel paiknevad peakirjad ja nii saab uus kasutaja esmase arusaama, mis on lehel. Kui nüüd aga süsteemselt pole läbi mõeldud, mis informatsioon, kus paikneb, siis põhjustab see kasutajale tulevikus tüli. Lisaks, pealkiri lugeri jaoks on koodis märgitud pealkiri ehk *heading-tagi*dega ümbritetud, lihtsalt suurem font ei kuulu pealkirja alla. Peakirjadeks on ka videode pealkirjad, mis peavad olema samuti loodud kujul, et on kuulatavad.

Tavakasutajad on harjunud nii klaviatuuri kui samaaegselt hiire kasutamisega, kuid tegelikult on kõik WCAGle vastavad saidid kasutatavad ka ilma hiireta ehk puuduvad klaviatuurilõksud – suunise järgi on nad keelatud, võimaldamaks pimedal ja/või motoorikahäiretega inimestel lehte kasutada. Kasutades klahvikombinatsioone, peavad olema suletavad kõik avanevad modaalid.

Merilyni klahvikombinatsioonid on välja toodud tulevas peatükis. Modaalideks võivad osutuda näiteks veateated – sel juhul peavad nad olema ka kasutajale tekkimise hetkel kirjeldatud, nii sisu kui ka lihtsalt teave, et midagi uut on ekraanil ja see takistab edasist tegevust.

Mitmetel lehtedel on seatud ajalised piirangud. Suuniste järgi peavad need olema kasutaja kontrollitavad ehk kui aeg hakkab osta saama, siis saab teate, mille alusel saab ka perioodi pikendada. Hea praktika oleks üritada hoida nii palju informatsiooni, kui võimalik siiski ilma piiranguteta. [9]

Luues sisu veebikeskkonda, tuleb vilkuvatele elementidele tähelepanu pöörata. Nad võivad küll olla head viisid tähelepanu tõmbamiseks, kuid suuniste alusel ei tohi vilkumistihedus olla suurem kui kolm korda sekundis. [9]

Nii ekraanilugerite kui ka väga suure suumiga kasutajate hüvanguks on loodud PayPali arendajatel kood, mis võimaldab neil kasutada eraldi menüüd – järjekorras on kõik lehel paiknevad pealkirjad ja niimoodi saab kasutaja aimu, mis lehel on, olemata segadusse aetud kõigest muust lehel. [15] See on ka tegelikult suunises kirjas, et analoogne lahendus peab olema realiseeritud [16].

Suunisena on välja toodud ka see, et teemalehtede vahel liikumisel ei tohi algne keelevalik automaatselt muutuda. Järjekordne nõue, mis muudab ka tavakasutaja kogemuse paremaks.

Kui element on ekraanilugeri poolt loetav, siis peab ta olema muutumatu. Ei tohi tekkida tõrkeid ka siis, kui lugemise järgselt soovitakse *input-type* väljadesse midagi kirjutada. Kasutaja abistamiseks on parem kasutada antud väljades ka abistavaid täitmisenäiteid, näiteks lisada *placeholder*, millise kujul infot oodatakse.

Nõuded on ka koodile. Kui kirjutatav pole HTMLis, siis ta peab siiski vastama HTMLi standardis sätestatule ning kirjutatud kood peab olema brauserite poolt ka loetav. Ei tohi tekkida olukorda, kus brauser ei suuda koodi lugeda, näiteks *tag*i lõpu puudumise või ebakorrektse *nest*imise tagajärjel. [9]

#### <span id="page-18-0"></span>**3.2 AA taseme nõuded**

Olles eelmisest tasemest kõrgem, leiab AAst nii eelneva täiendusi kui ka täiesti uusi nõudeid. Toon on antud suunistel eelnevast käskivam. Antud suunised on lehtedele, mille kasutamine peab olema võimaldatud kõigile.

Eelnevalt oli suunis anda pealkiri videodele, kuid siit lisanduvad juurde ka populaarsust koguvad *live*-videod. Ka neile peavad olema määratud korralikud pealkirjad. Karmimad nõuded rakenduvad ka videode sisudele, nüüd peavad neil olema võimaldatud ka audiofailis sisud, mitte ainult tekstilised vasted.

Uute suunistena lisanduvad nõuded kontrastile ja teksti suurendamisele, olulised just vaegnägijatele. Kontrast teksti ja seda ümbritseva tausta vahel peab vastama vähemalt suhtele 4,5:1. Tekst peab olema selline, et ka brauseriakna suurendamisel 200% ei tohi kaduda sisu ega funktsionaalsust. Teksti juures lisandub ka suunis, mitte kasutada teksti, kui see on tegelikult tekst, mis on pildiformaadis, näiteks PDFid, mis pole genereeritud tekstifailist. Kontrollida saab seda kiiresti ka lihtsalt üritades teksti kopeerida – kui see on võimalik, siis on see ka lugeri poolt loetav.

Informatsiooni arhitektuuri suhtes on välja toodud, et lisada teemalehele erinevaid viiteid teistele lehtedele, kus leidub kasutajat huvitava teabe laadne informatsioon. Lisaks on suunis kasutada nii-öelda *breadcrumbs*e – liikudes ühelt lehelt järgmisele jääb lehe tavaliselt ülaserva teekond, kõikidest läbitud kohtadest, mis võimaldab tagasi liikumist kindlasti samasse kohta, kust alustati. Samuti on märgitud siingi selgete pealkirjade vajalikkus.

Kui veebilehel on kasutatud ühel teemalehel erinevates keeltes sõnu, siis sellest peab teada andma. Ainuke erinevus tuleb sõnadele, mis on üldlevinult teada või neil polegi otseselt algses keeles vastet.

Ekraanilugerid vajavad kindlaid elemente, et neid korrektselt ette kanda. Seega, nuppu või välja loomisel luua ka selline nõue, et kui konkreetne element on aktiivne, siis talle tekkib ümber kas tumedam piirjoon või muutub ta ise teist värvi. See on hea arendaja jaoks samas tavapärane tegevus – meeles tuleb pidada, et disain ei tohiks olla olulisem kui korrektne ülesehitus.

Veahaldus on samuti suunistega määratletud – nii vea tegemisel kui vea ennetamisel. Kui tegu on *input-type* väljaga, siis võiks väljal on soovituskomponent: välditakse kirjavigade tekkimisi. Ennetuse juures on eriti olulised just väljad, mis sisaldavad tundlikku informatsiooni. Enne tehingu tegemist võiks olla kinnituse küsimine ja eraldi *checkbox*id, nii teab kasutaja täpselt, millega ta nõustub. Oluline erinevate avalduste, taotluste ja lepingute juures. [9]

## <span id="page-20-0"></span>**4 Peamiste ekraanilugerite ülevaade**

Ekraanilugerid on abivahendid nägemispuuetega inimestele. Tööpõhimõte on sisseehitatud kõnesüntesaatoriga läbi käia kõik elemendid, mis on ekraanil kirjutatud, eristades seejuures näiteks pealkirju, loomaks ka struktuurset ülevaadet lehel. Nõnda on võimalus arvuteid ja nutiseadmeid kasutada nii vaegnägijal kui pimedal kliendil. [10]

Antud valik on tehtud arvestades Trinidad Wisemani selle aasta veebruaris avaldatud uuringut, milles uuriti Eestis elavate pimedate käest, millist tarkvara nad kasutavad, ning allpool väljatoodud osutusid populaarseimateks: JAWS (*Job Access With Speech*) 68%, VoiceOveri 65%, NVDA 13%. [1]

### <span id="page-20-1"></span>**4.1 JAWS**

JAWS on ülekaalukalt populaarseim tarkvara Windowsi operatsioonisüsteemi kasutajate seas ning ka ainuke, millega mina tuttav olin enne töö kirjutamist. Töötukassa koduleht ja iseteenindusportaali ligipääsetavuse testimised on mõlemad tehtud antud tarkvara versioonidega: JAWS versioon 2018, versioon 18 ja versioon 16 ning paaril sisulehel ka versioon 17. Alates JAWS versioon 2018 alustati uut stiili toodete nimetamisel – JAWS versioon + väljaandmise aasta [21]. Tarkvara tootjaks on Freedom Scientific [10].

Suurim probleem antud toote puhul on see, et ta on nii tugev turuliider ja sellega kaasnevalt on ettevõttel võimalik olla suunitletud kasumi teenimisele – JAWS annab välja igal aastal uue versiooni ning iga uus allalaadimine on tasuline ja summad jäävad ilma toetuseta tuhande euro ringi. Toetusega kaetakse 90% kulust ning selle taotlemiseks peab olema abivahendi kaart ja arstitõend [24].

Pidevad uuendused ja kallis hind muudavad tarkvara viimase versiooni kasutajasõbralikuks – näiteks viimase versiooni, JAWS 2019, kõnesüntesaator toetab automaatselt kuut keelt ja inglise, prantsuse ja hispaania keelte puhul võimaldades valida enamlevinud aktsentide vahel. Versioon on loodud töötama ka eraldi loodud kõnesüntesaatoritega, mis vastavad kindlatele standarditele, sealhulgas saab kasutada ka Eesti Keele Instituudi poolt ellu kutsutud Kalev süntesaatorit.

Samas võib probleeme tekkida vanade versioonide kasutajatel – kui versioon on näiteks kahe aasta tagune, siis ei pruugi enam kõiki elemente lugeda. JAWSiga on probleemne ka lugemisribadega ühildumine – Merilynil oli oma lugemisribaga suuri probleeme, eriti Skype rakendusega.

## <span id="page-21-0"></span>**4.2 VoiceOver**

VoiceOver on uuringus teisele kohale jõudnud tarkvara ning eelmisega võrreldes esineb mitmeid erinevusi. Tarkvara loojaks on Apple Incorporated ehk siis töötab Apple toodetes ja on igal antud firma seadmel tegelikult juba põhivarustuses – seega pole selle toote puhul vaja pärast seadme soetamist muretseda iga-aastase lisakuluga, samas on Apple tooted ise tavapäraselt kallimad kui sarnaste näitajatega konkureerivad arvutid või nutiseadmed.

Ka oma töös kasutan testimises seda ekraanilugerit. Minu testisik valis antud tarkvara põhjustel, et see on vabavaraline ning puuduvad versioonide allalaadimise litsentsitasud ning samas on sama tarkvara ka telefonis, tahvelarvutis ning ka tootja telerites. See on suur eelis.

Kõnesüntesaatoril on antud tarkvaral valikus varieeruvalt tootegruppidele, arvutitest kuni teleriteni, 20-25 erinevat keelt ning juurde võib siingi lisada eelistuse loetava keele aktsendile – kusjuures pakkudes rohkemate piirkondade valikut. Kahjuks ei paku Apple eestikeelset kõnesüntesaatorit, olemas on soomekeelne. [11]

### <span id="page-21-1"></span>**4.3 NVDA**

NVDA on taaskord tarkvara, mis on loodud Windowsi süsteemidele. JAWSist eristab siinkohalgi hind – antud tarkvara on vabavaraline. Antud toote laadisin ka enda arvutile peale, protsess oli kiire, kuid see oli ka ainuke positiivne elamus. Minul oli kohe süsteem valinud saksakeelse kõnesüntesaatori ja ka üleüldiselt oli kõik saksa keeles. Kuigi ise oskan saksa keelt ja see on ka maailmas populaarne, siis see pole ikkagi inglise keel, mille arusaamine on levinum ja antud element võib muuta tarkvara allalaadimise ja seadistamise protseduuri keeruliseks.

Tegelikult on kõikidel eelnevatel samuti *Speech Viewer* funktsionaalsus, aga kuna NVDA oli ainuke, mille sain ka enda arvutisse alla laadida, siis selle juures oskan seda enim kirjeldada. Tegelikkuses on tegemist väikse kastiga ekraanil, kuhu kirjutatakse täpselt sama tekst, mille luger ette loeb. Funktsionaalsuse on NVDA lisanud nägijatele arendajatele ning on võimalik seadistada nii, et seda ei tekiks. [22] Minule see ei meeldinud alguses, sest asetus mõnikord olulise teksti peale, mida oleksin tahtnud lugeda, mis sundis siis mind aga kuulama ja kasutama tööriista nagu ta ongi loodud. Mõnikord hangus kogu protsess, kui liiga kiiresti liikuda, teksti ei jõutud ette lugeda ega kirjutada.

NVDAd kasutas ka Trinidadi testija ning seal olles pidi ta tõdema, et pole teinud viimast uuendust, mis aga tähendas, et süsteem oli pisut lünklik. See olevat tavaline selle tarkvara puhul – uuendamine on väga oluline töökindluse säilimise juures.

Kõnesüntesaatori keeli on algses verisoonis mitmeid, kuid lisades Vocalizer for NVDA laienduse, saab valida 40 keele ja sealjuures 70 hääle vahel.

Tootjaks on NV Access, mis on loodud pimedate enda poolt ning on iseseisev heategevusorganisatsioon, mis tegeleb tarkvaraarendusega. Tunnustust ja toetust saab ettevõtte aga tõelistelt hiidudelt nagu Google ja Microsoft. Tegu on missiooniga asutusel, proovides luua pimedatele võimalust kasutada arvuteid ning mitte seejuures kulutama oma raha. [12]

# <span id="page-23-0"></span>**5** *Lighthouse* **raport töötukassa kodulehe töövõime reformi teemalehest**

Raport on loodud andmaks objektiivset tehnilist ülevaadet veebilehest, mille testimine toimub ka koos pimelugeriga esimese stsenaariumi raames. Kuigi on olemas eraldi ainult ligipääsetavuse osa, siis kogu ülevaadet selle abil keskkonnast üksi ei saa, sestap olen võtnud ka jõudlustestid ja ka otsingumootoritele suunitluse analüüsi alla.

Jõudlus mõjutab kõiki kasutajaid ja seega mängib suurt rolli ka puudega inimese kogemusest ja SEO on oluline, sest õppisin oma testisikult, et veebi kasutamisel toetub ta tugevalt googeldamisele, mis ilmneb ka testimise tulemustes.

Peamised näitajad märgitakse kohe auditi algusesse ja nendele antakse numbriline skoor.

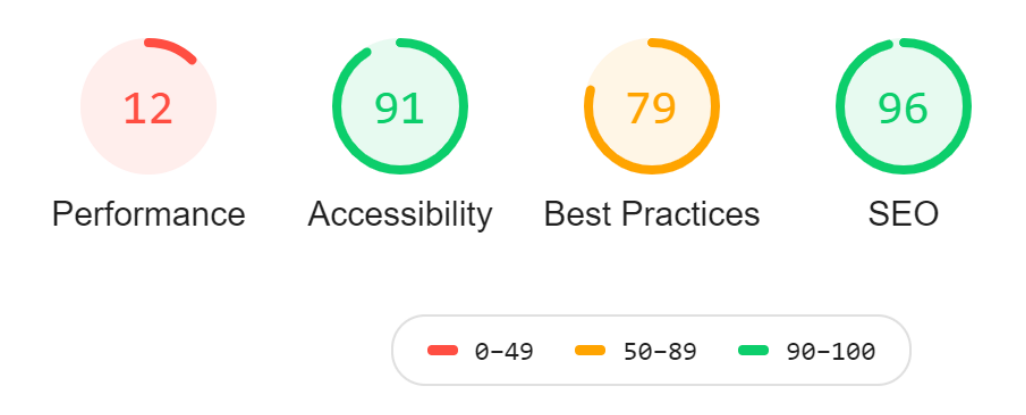

Joonis 1 *Lighthouse* raporti tulemuste skaala

## <span id="page-23-2"></span><span id="page-23-1"></span>**5.1 Jõudlus**

Saades nõrgima skoori analüüsitud elementidest, alustan ülevaadet jõudluse blokist. Kõigepealt tasuks mainida, et jõudlusega parandamisega tegeletakse töötukassa veebilehel pidevalt ja testimise käigus ei olnud kordagi tunnet, et ootame lehe laadimist. Samas on 12% nõrk tulemus ning selle parandamiseks on raportis välja toodud soovitused, mis kiirendaksid protsessi.

- 1. *Render-blocking* ressursid, mis aeglustavad allalaadimist ning nende vältimine või vähendamine. See säästaks 7-8 sekundit. Veebilehe kuvamisel luuakse esmalt kogu versioon ja siis presenteeritakse seda tervikut. Terviku moodustavad nii HTML ise kui ka CSS ja JS failid. Mõlemate puhul tasuks kaaluda väiksemate failide eemaldamist ja lisamist kohe *inline* HTMLi [17].
- 2. Teksti kokku pakkimine formaatidesse, mis vähendaks kogu baitide arvu. See säästaks raporti alusel 4 sekundit.
- 3. Üleliigse CSSi eemaldamine. Sarnaselt esimesele punktile: CSSi maht aeglustab laadimist, aga erinevalt esimesele, kus oli vaatluse all koodi, mis ka hetkel kasutusel, siis see punkt on seotud mitte kasutatava koodiga, mis on lihtsalt olemas ning mille juures pole vaja teha muudatusi peale ühekordse kustutamise. See säästaks 2 sekundit. [20]

## <span id="page-24-0"></span>**5.2 Ligipääsetavus**

Raporti kohaselt paikneb töötukassa konkreetne teemaleht ideaalalas ehk vastab ligipääsetavusele sätestatud nõuetele. Punkti all toodi välja kolm teemat, mida proovida parandada.

1. Keskkonnas leidub <iframe> tag, millel puudub pealkiri. Selle sees on viide videole. Siinkohal ilmneb, et iga kord ei ole masintestid täielikult vastavad kasutajakogemusele. Probleem seisneb selles, et videol peaks suuniste kohaselt olema pealkiri (*title*) juba koodis märgitud. See aitab ekraanilugeriga kasutajal saada kohe info video pealkirjast. Samas on olemas lugeriga kasutajale enne teada, et tulemas on video. Luger liigub ülevalt alla ja vasakult paremale ning selle näite juures on selgitav tekst kõrgemal kui video.

# Teenused vähenenud töövõimega inimestele

Alloleval aknal klõpsates käivitub audiofail, mis tutvustab vähenenud töövõimega inimestele mõeldud töötukassa teenuseid:

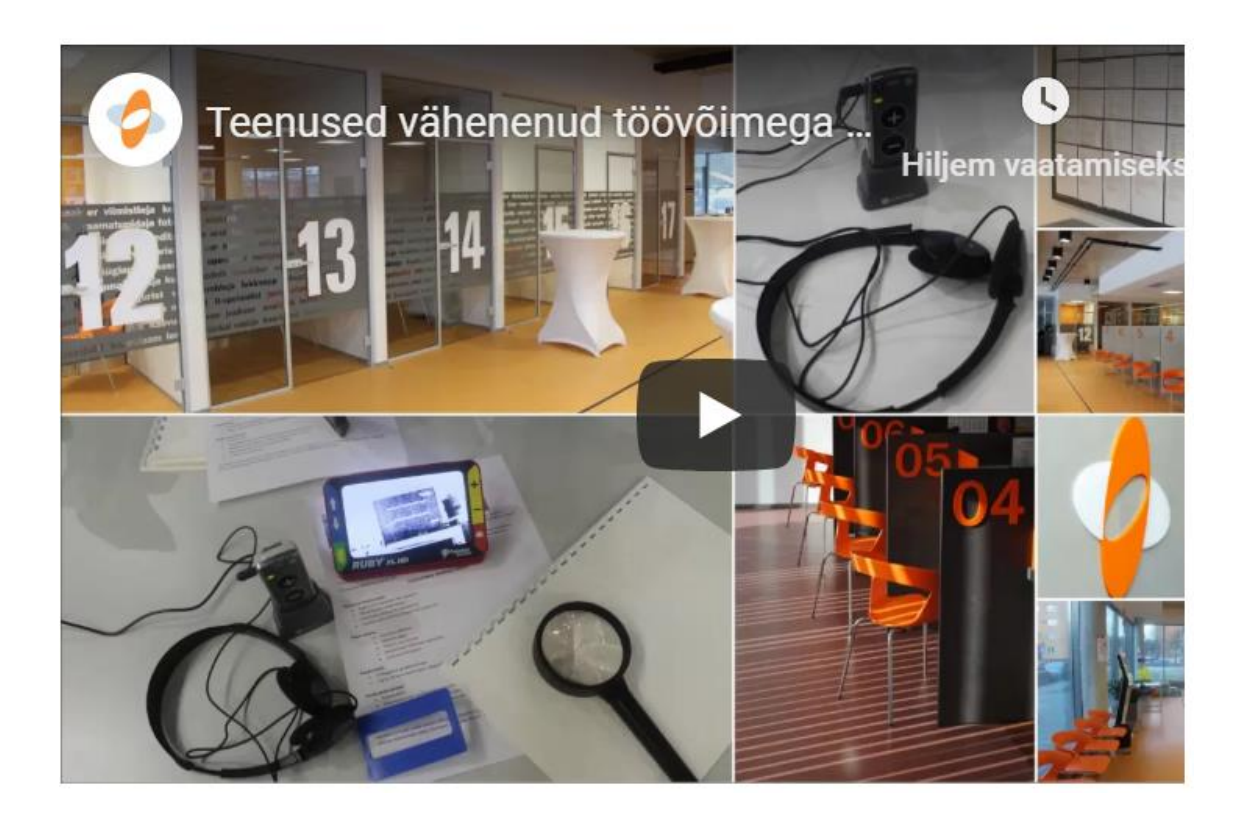

Joonis 2 Töövõime hindamise video pealkirja analoogne esitus

- <span id="page-25-0"></span>2. Kuskil lehel paikneb <li> *tag* ilma ümbriteva <ul> *tag*ita. Kahjuks ei täpsusta raport, millisel juhul see ilmneb, samas ise koodi läbi käies leidsin ainult korrektselt vormistatud listid.
- 3. Leidub elemente, mille *tabindex* on suurem kui 0. Element on HTML osa, mis määrab ära, pärast mitmendat tab-klahvi vajutust elemendini jõutakse. See on oluline teave just neile, kes kasutavad ekraanilugereid või motoorikahäirete tõttu ei saa kasutada hiirt. Nad käivad lehekülje läbi vajutades tab-klahvi. Tavapärane järjekord on alustada esimesest elemendist ülevalt vasakult nurgast ja lõpetada elemendiga all paremas nurgas. Koodis saab muutusi teha pannes *tabindex*i võrduma näiteks nulliga.

Samas on antud olukorras kodulehel mõeldudki just pimedatele – esmalt on tabitav väärtus nii-öelda terve koduleht. Tutvustatakse, mis lehele on maandutud, siis tuleb ülesehituse kohaselt tabbimisele vasakul servas olev menüü ja sealt edasi loogilises järjekorras. [20]

## <span id="page-26-0"></span>**5.3 SEO**

Omades peaaegu ideaalset reitingut 96/100, ei paku raport siinkohal ühtegi soovitust [20]. Veebilehel on lubatud otsingumooritel vabalt nii-öelda ringi uurida. Puuduvad takistavad HTTP *header*id või *meta tag*id. Raporti raames ei märgistata *header*eid või *tag*e, mis blokeerivad otsingumootoreid. [19]

## <span id="page-27-0"></span>**6 Testimine**

Antud teema oli mulle täiesti võõras ja sestap võtsin esmalt ühendust ettevõttega, kes tegutseb ligipääsetavuse testimisega igapäevaselt. Nende juures sain õppida, kuidas testija teostab igapäevaselt oma testimisi.

Kirjeldan selles peatükis ka oma testisikut, kelle jaoks pole antud situatsioon võõras, sest varasemaltki on tema poole pöördutud ning palutud testida veebilehti näiteks minukarjäär.ee, mida samuti arendas Trinidad Wiseman OÜ.

Lisaks on antud põgus ülevaade testitavast teenusest ja selle erinevatest osades. Tegu on väga spetsiifilise teenusega ning selle suureks osaks on pikk taotlusvorm.

### <span id="page-27-1"></span>**6.1 Testimine professionaalses arendusettevõttes**

Eestis tegutsevatest arendusettevõttetest, kelle juurde minna varjutama, et jälgida ligipääsetavuse testimist, valisin Trinidad Wiseman OÜ, kes loob ka antud teemadel oma blogisse sisu ja viib läbi koolitusi, millele minagi oma töös viitan. Kuna antud ettevõte ei ole töötukassa arenduspartner, siis samasid kasutajalugusid me läbi teha ei saanud, kuid sain jälgida, kuidas reaalne testija töötab. Protseduuri tegime läbi antud juhul vaid ühe ekraanilugemistarkvaraga – NVDAga, vabavaraline Windowsi tarkvara, sest testijal oli käepärast Windowsi arvuti.

Kohe alguses pidi tunnistama NVDA võimaluste piiritletust: ekraanil olev kast, mis peaks asuma kohal, kus konkreetselt asutakse, oli nihkes ning muutis jälgimise oluliselt keerulisemaks. Samas tegelikult oluline osa, kas tekst, mida loetakse, ja informatsioon lehel ühtivad, sellega oli kõik korras.

Teise aspektina peab tõdema, et testija kasutas testimisel ekraanile kuvatud *Speech Viewer*it, mis on täpsemalt kirjeldatud NVDA tutvustuse juures, ning ülikiire tempoga teksti, mis kõlarist tuleb, keeras ta kohe maha, sest see pigem häiris. See aga tähendab, et lehte testitakse erinevalt kui reaalne kasutaja. Pimedad inimesed kuulavad, mis neile ette loetakse ning selle põhjal saavad aimu, mis ekraanil toimub. Antud paradoksi tõdes ka testija, kuid siin tulebki arvestada, et pimedad ja nägijad tajuvad maailma erinevalt ja täpselt sama situatsiooni on võimatu luua. Antud ettevõte samas laseb oma projektid

enne *live* läbi testida ka reaalselt pimedatel inimestel, kes teevad siis omapoolsed raportid.

Elemendid, mida testija eriti jälgib, on:

- 1. kas modaalid on Esc-klahviga sulgetavad. Alternatiivses olukorras oleks siinkohal pimedale lõks, sest ta ei suuda leida seda väikest sulgemiseks loodud ristikest.
- 2. Kas pealkirjad on *Heading*-vorminguga? Kui arendaja on lihtsalt muutnud fondi suurust, siis ekraaniluger ei oska seda pealkirjaks lugeda, mis on aga oluline, sest kui lehel on palju infomatsiooni ja pime soovib midagi konkreetset kiiresti leida, siis on talle võimaldatud ekraanilugerite ja kindlate klahvikombinatsioonidega nii-öelda diagonaalislugemine. Ekraanilugeja käib läbi kõik pealkirjad ning kuni leitakse see õige.
- 3. *State change* veebilehtedel kas mingi liigutuse tagajärjel avaneb kuskil mujal uus funktsionaalsus ja kas ka luger liigub kohe õisesse kohta.

Lisaks nendele elementidele on olulised näiteks telefoninumbrid ning otsustamine, millised pildid on kujunduslikud elemendid. Mobiilinumber on kaheksakohaline arv ning kui ta lisadagi lehele kui tavaline arv, siis erkaaniluger loebki seda näiteks viiskümmend kuus miljonit kolmsada kolmkümmend seitse tuhat nelisada kolmkümmend viis. Kui koodis on aga telefoninumber kindel element, siis saab ekraaniluger sellest aru.

Kuigi üleval nõuete juures sai märgitud, et piltidel peab olema koodis määratud korrektne *tag*, siis siinkohal soovitas testija hetkeks kasutada ka loogilist mõtlemist ja luua pimedale vaid neist elementides silme ette pilt, mis on tegelikult sisu edasi andvad, mitte üle koormata kasutajat iga kunstilise lisaga.

## <span id="page-28-0"></span>**6.2 Testisiku kirjeldus**

Testijaks on 20aastane Merilyn Jaeski, kes on Eesti Muusika- ja Teatriakadeemia muusikateaduse eriala tudeng. Merilyn on pime, kuid täpset diagnoosi pole arstid suutnud veel anda; nägemise kaotas ta arstide hooletusest tingitud hapnikukahjustuse tõttu.

Merilyn on nii koolitööde kui ka vabaaja veetmise – suhtlemise ja meelelahutuse tarbimise – tõttu tihe arvutikasutaja. Keskmiselt on ta ekraani ees 9 tundi päevas, millest suurimat kasutust leiavad:

- 1. Google otsingumootorina;
- 2. kooli kodulehekülge ning õppeinfosüsteemi;
- 3. rahvusraamatukogu otsinguportaali kirjanduse otsimiseks.

Tülikamateks veebilehtedeks peab ta kohti, kus VoiceOver ei loe teksti korralikult, näiteks hüppab poole sõna pealt kuhugile mujale, või lehti, kus peab teksti sisestama, kuid tarkvara seda tegelikult teha ei lase – väli ei muutu automaatselt aktiivseks. Ebameeldivad on ka kohad, kus peab midagi valima (kuupäevad) ja seda ei saa teha. Sellistel puhkude vajab ta kõrvalise isiku assisteerimist.

Merilyn kasutab igapäevaselt veebilehtedel navigeerimiseks hiire asemel erinevaid klahvikominatsioone. Ta saab infot eesolevast elemendist kuulmise teel ja koheselt peab ta ka reageerima – sest hiljem seda kohta leida on tülikas ja samuti pole hiire kasutamine tema jaoks mõeldav, sest kuidagi ei suudaks luger selgitada, kus on kursor ja kus on element, mida peaks klikkima.

Tema enimkasutatud klahvikombinatsioonid:

- 1. *Command*+*option*+tühik: toimib sarnaselt Enter-klahvile.
- 2. *Command*+*option*+nool paremale/nool vasakule: aitavad liikuda lehel järgmise elemendini.
- 3. *Command*+*shift*+H: leheküljel olevate pealkirjade lugemiseks. Siinkohal on tegemist sarnase funktsionaalsusega nagu diagonaalis lugemine ja tasub mainida, et toimub ainult selliste pealikirjadega, millel on HTMLis lisatud *heading-tag*, lihtsalt suurendatud tekst on lugeri jaoks tavaline tekst.
- 4. *Command*+w: sulgeb avatud veebilehitseja akna.
- 5. *Command*+q: sulgeb avatud programmi.

#### <span id="page-30-0"></span>**6.3 Testitava teenuse ülevaade**

Alates 2016. aastast, pärast Töövõimereformi, hakkas Eesti Töötukassa hindama inimeste töövõimet, mis jaotub täielikuks, osaliseks või puuduvaks. Eelnevalt määras Sotsiaalkindlustusamet sihtrühmal töövõimetuse protsenti – protseduur erines hetkel kehtivast. Töötukassasse loodi eraldi ametikoht - juhtumikorraldaja II ning klientide hulk kasvas suuremahuliselt.

Töötukassast saab hindamist taotleda 16 – 63 aastane eesti isikukoodiga inimene. Hindamise protsessi sammud on järgnevad:

- 1. kuus kuud enne peab hindamist sooviv klient olema käinud raviarsti vastuvõtul;
- 2. raviarst peab e-tervise portaali info kliendi kohta sisestama;
- 3. klient saab tulla hindamist tegema, kas maakonnas konsultandi juures (1-1,5 h) või läbi e-töötukassa või saatma avalduse e-postiga. Töövõime hindamisel otsuse juures on avaldusele märgitud vastused väga olulised ja määrava tähtsusega;
- 4. menetlus viiakse läbi keskkontoris menetleja poolt, arvestades nii raviarsti kui ka kliendi poolt sisestatud andmeid;
- 5. ekspertiis eraldiseisva arsti poolt, kelle teenus on hanke korras tellitud ning varasemat kliendiga kokkupuudet pole;
- 6. otsuse valmimine ja väljastamine.

Kogu ekspertiisi info käib läbi töötukassa infosüsteemi REDIS.

Aastal 2018 esitati läbi e-töötukassa 8160 taotlust, mis moodustab kõikidest TVH esitatud taotlustest 16,8%. [7]

#### <span id="page-30-1"></span>**6.4 Teststsenaariumite kirjeldused**

Antud stsenaariumid on valitud eeldades, et kasutaja jaoks on teenus Töövõime hindamine (TVH) täiesti võõras ning enne avalduse esitamist soovib leida informatsiooni, sooritamaks endale sobivaim valik.

Teise stsenaariumi kirjeldamisel olen võtnud testimisse kõige erandliku juhtumi, mis tähendab, et klient vastab kõigile võimalikele küsimustele ning üritab täita kõiki välju, olenemata nende kohustuslikkusest.

Antud stsenaariumid on anonüümsed ega vasta Merilyni kirjeldusele ega soovidele. Testin stsenaariumit, kus töötukassa poole pöördub nägemispuudega klient, kes soovib asuda tööturule ning uurib enda võimalusi, antud isik on iseseisev ja digipädev ning samas ka pisut laisk ja vastumeelne pidevalt asutuste vahel jooksmise suhtes.

#### <span id="page-31-0"></span>**6.4.1 Töötukassa kodulehelt Töövõime hindamise kohta informatsiooni leidmine**

Klient teab, et on olemas teenus nimega Töövõime hindamine ning, et teenusepakkuja on Eesti Töötukassa, rohkema teada saamiseks peab ta hakkama uurima.

Esmalt soovib klient leida informatsiooni, mida tähendab töövõime ning millised liigid töövõimel. Ülesandeks on nimetada kõik töövõime liigid ning nende sisukirjeldused.

Teisena, mis sammud peab klient läbima töövõimehindamiseks. Kas lisaks taotluse täitmisele on veel mingeid elemente protsessis? Kliendi jaoks vajalik informatsioon, et mitte teha liigseid ega samas liiga vähe tegevusi.

Eelneva punkti läbimisel, tõdeb klient, et tal on arstivisiit tehtud ja saab alustada taotluse esitamist. Ülesandeks on uurida erinevaid võimalusi, kuidas antud taotlust esitada. Leides, et seda on võimalik teha ka läbi e-töötukassa, logib ta keskkonda sisse. Teststsenaariumi võib lugeda õnnelikult läbituks kui klient on jõudnud sisse logida etöötukassase.

#### <span id="page-31-1"></span>**6.4.2 Töövõime hindamise avalduse esitamine e-töötukassas**

Teststsenaarium algab kui klient on sisse logitud ja asub esimesena kuvatud lehel, milleks on avaleht. Ta peab üles leidma koha, kus asub töövõime hindamise taotluse esitamine – Avaldused ja otsused ja selle alampunkt Töövõime hindamine. Sammu lõpetab nupule Esita töövõime hindamise taotlus vajutamine.

Järgmisena tekib kliendile modaalaken, kus küsitakse, millist taotlust täpselt soovitakse, kas ainult töövõime hindamist või ka kaasnevalt puude määramist, kuna klient pole täpselt kindel, millise ta valima peaks, siis valib ta teise variandi, sest tahab saada kohe kõik tehtud ning kardab, et kui siin jätta puude määramine tegemata, siis see võib osutuda hiljem määravaks toetuse saamise juures. Klient ei liigu enam täpsustama, mis kahe variandi vahe on.

Pärast antud valiku tegemist, kuvatakse teine modaal, milles uuritakse välistavate seisundite olemasolu. Siin modaalis on rohkem infot ning selgitatakse, mis erineb kahe valiku puhul – jällegi tuleb mängu kliendi laiskus ja kuna variandi "Jah, esineb" puhul on oht, et hiljem on vaja täita taotlus siiski täies mahus, siis otsustab ta valida variandi "Ei esine" ja täidab kohe täies mahus. Antud sammu võib lugeda õnnestunuks, kui kliendile kuvatakse taotluse neljateistkümnest sammust esimest.

Esimeses sammus peab taotleja täitma ära enda kontaktandmed ja seal hulgas lisama kindlasti ka postiaadressi. Antud juhul on klient pendelrändaja, elades ka vahepeal Rootsis, mis tähendab, lisavälja täitmist. Klient on residente Eestis, ta saabus eelmisel kuul. Kuna aga taotleja täitis avalduse ise, siis ei pea ta täitma esindaja andmeid.

Teises sammus saab klient sooritada valiku, kuidas ta oma otsused kätte saab. Ta valib otsuse toimetamise enda e-posti aadressile, mille sisestas eelmises sammus. Probleemide korral pöördumiseks valib ta Valgamaa esinduse. Ka puudeotsuse kättesaamise valib klient enda e-postile. Kliendil tekivad lisakulutused, kui ta peaks kutsutama ekspertarsti vastuvõtule, sest tal on liiklemiseks vaja tugiisikut, mille ta ka täpsustab tekkinud aknasse. Selle kohta laeb ta üles igaks juhuks ka lisadokumendi, mida on võimalik teha samas vaates. Kui dokument on saadud lisatud, siis jätkab klient oma avalduse täitmist vajutades nupule "Salvesta ja jätka".

Kolmandas sammus vastab klient, et on käinud kuue kuu jooksul arsti juures Rootsis ning lisab ka arsti informatsiooni, selleks peab ta vajutama nupule "Lisa arst" ja täitma tekkinud modaali. Samas pole ta käinud spetsialisti juures ning seega seda ei saa lisada. Enne sammust lahkumist tuleb talle meelde, et ta arst on vahepeal abiellunud ja seega ka nime vahetanud, ta peab minema tagasi arsti info juurde ja seda muutma, vahetades perekonnanime. Nüüd saab vajutada "Salvesta ja jätka".

Neljandaks peab ta vastama oma hariduse ja töökogemust puudutavatele küsimustele. Klient on lõpetanud gümnaasiumi, kuid hetkel ei õpi. Ta pole elus kordagi töötanud, sest pole leidnud sobivat töökohta, mis teda kurvastab, sest ta eeldab, et saaks hästi hakkama.

Järgmisena on punkt "Abivahendid, Kõrvalabi ja Rehabilitatsioon". Klient kasutab teabe ammutamiseks abivahendeid – ekraanilugerit ja lugemisriba, nii tarbib ta igasugust kirjutatud meediumit. Klient ei liigu igapäevaselt oma kodust välja ning oma kodus saab ta abita hakkama. Talle pole eales loodud rehabilitatsiooni plaani. Seega nii kõrvalisele abi kui ka rehabilitatsiooni blokkidele saab ta eitavalt vastata.

Kuues punkt käsitleb inimese kehalist ja vaimset võimekust. Klient on teeb oma kodus igapäev trenni ja ta on aktiivne lugeja, ei möödu päeva, mil ta ei loeks. Ei trenni tegemise kui ka lugemisega pole tal kunagi probleeme tekkinud. Siin saab sammu kiiresti läbida, vastates mõlemale küsimusele jaatavalt.

Jõudes seitsmenda sammuni, mis käsitleb liikumist vastab klient küsimused ära: ta suudab iseseisvalt treppidest liikuda, kuid üle tee minna tänaval ta ei saa, sest ei näe, milline on olukord. Sama on ka võõraste kohtadega – esimene kord kuhugi minnes peab keegi olema kaasas. Teisi probleeme kliendil liikumisega pole, ta saab kenasti hakkama seismise ja istumisega. Antud sammu juures tahab klient korraks teha pausi, seega väljub taotluse täitmise vaatest.

Klient asub taas täitma avaldust: ta peab leidma koha, kust saaks sammu kaheksa, et vastata küsimustele käelise tegevuse kohta. Antud kliendil pole mitte ühtegi probleemi ilmnenud seoses kätega või võimega neid liigutada. Ta on aktiivne käsitöö huviline.

Järgmisena tuleb suhtlemise blokk ning siin on esimeseks küsimuseks, kas inimene kasutab nägemiseks, kuulmiseks või kõnelemiseks abivahendeid. Siia loetleb klient kõik enda abivahendid. Samas suudab ta teistega suheldes end väljendada hästi, ilma probleemideta. Probleeme pole ka teiste kuulmisega. Ta suudab vastu võtta ka teiste poolt saadetud sõnumeid.

Sammus Teadvusel püsimine ja enesehooldus saab ta kõigele vastata jaatavalt. Samm läbitakse kiiresti ja saab kohe vajutada "Salvesta ja jätka".

Õppimise ja tegevuste elluviimise sammus saab ta samuti vastata igale poole jaatavalt ning siia lisab ta ka vaba tekstina, et käib tihti poes ja hiljem kokkab kodus oma perele.

Muutustega kohanemine ja ohu tajumine samm juures on klient enesekindel ja hindab ennast ohutu tegutsejana. Ta talub muudatusi hästi, tema jaoks on elu osaks väljas käimine.

Inimeste vaheline lävimine ja suhted alampunkt saab samuti kiiresti läbitud, kuna ta on aktiivne suhtleja, kelle seltskonnas on meeldiv olla erinevatel inimestel.

Sõltuvust tekitavate ainete mõju ja muud tervisehäired punktis vastab täiskarsklane klient, et ei tarvita alkoholi ega tarbi ravimeid. Tal on aga mõnikord probleeme unetusega ja sellest tulenevalt on ta mõnikord päeval väsinud ning on sunnitud kohvi jooma.

Taotluse eelvaade sammu on viimane ja selle juures vaatab klient korralikult kõik valdkonnad läbi. Ta tahab korra veel muuta oma ohu tajumise punkti ning seega vajutab "Muuda", sest mõnede tegevuste juures on siiski abistajat tarvis. Nüüd liigub ta tagasi eelvaate sammu. Lõpuks, enne esitamist loeb ta läbi kõik nõusolekud ja kinnitab need. Teststsenaariumi saab lugeda õnnestunuks, kui klient on täitnud kõik väljad on vajutanud nuppu "Esita" ja seejärel vajutanud ka kinnitust küsivat nuppu. [23]

## <span id="page-35-0"></span>**7 Testimise tulemused**

Antud peatükis kirjeldan testimise käigus toimunut ja samas ka, mida Merilyn oleks soovinud, et oleks olnud teisiti. Testimise juures olin nii palju ainult vaatleja rollis kui võimalik, kuid mõne elemendi juures, pidin siiski andma juhiseid.

## <span id="page-35-1"></span>**7.1 Töötukassa kodulehelt Töövõime hindamise kohta informatsiooni leidmine**

Kuna testimine toimus minu korteris, kus Merilyn polnud varem käinud ja edasise jaoks oli vaja interneti ühendust, siis esmalt üritas ta luua ühendust, mis oli esimeseks takistuseks, sest ruuteritel on küll kirjas parool, kuid seda pole seal punktkirjas, mis tähendab, et siin sammu juures pidin talle parooli ette ütlema.

Ülesande juures, kus oli vaja nimetada kõik kodulehelt leitavad töövõime liigid ning mis on nende sisukirjeldused juures ta arvas, et on kõige kergem on kasutada kodulehel olemasolevat otsingu funktsionaalsust. Leides lehelt *search box*' i , siis sisestas ta oma otsisõna sinna, kuid kahjuks on töötukassa kodulehe avalehel kaks otsingut võimaldavat kasti ning Merilyn sattus just selle peale, mis viib tööpakkumiste otsingusse.

<span id="page-35-2"></span>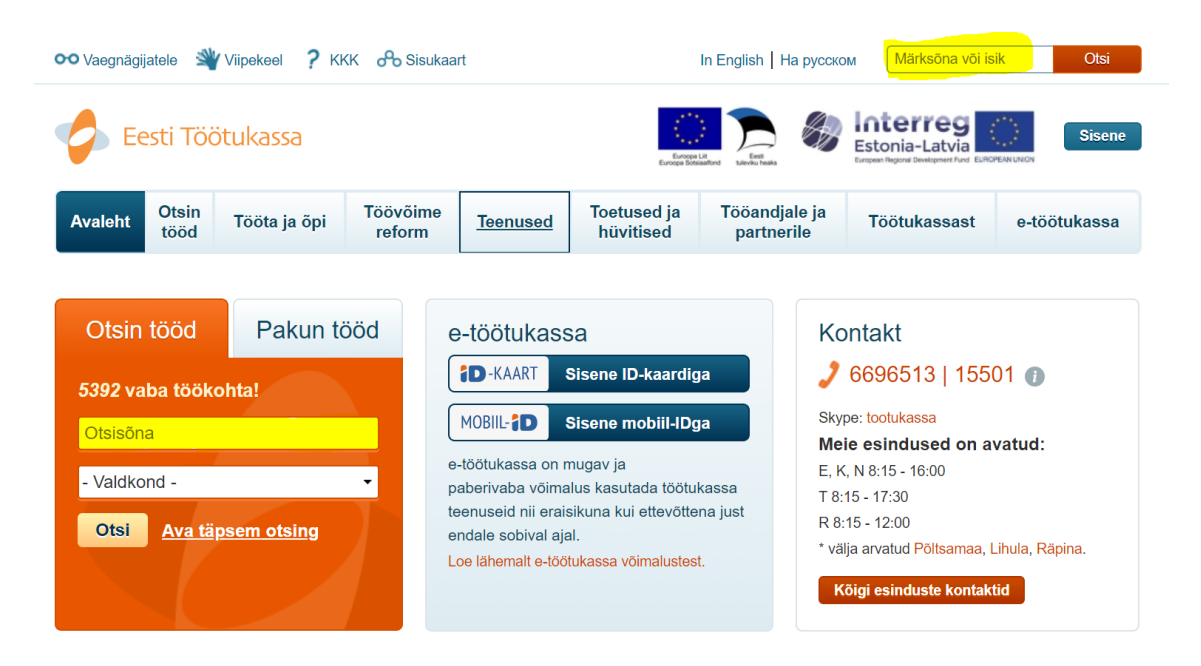

Joonis 3 Avalehel topelt *search-box*id

Siinkohal otsustas ta küsimust lihtsalt googeldada – nii leiab ta tavapäraselt informatsiooni internetist. Kahjuks oli esimesena mootorist nimekirja punkt, milles oli info poolik – kolmest liigist leidis ta vaid kaks ning need ilma sisu kirjeldusteta. Ta pidi hakkama ikka mööda lehte otsima. Lõpuks jõudis ta ka õige kohani, kuid selle info leidmine võttis pikalt aega. Sisulehed on kodulehel jaotatud väga mitmesse menüüpunkti ning nende pealkirjad samas ei viita täpselt, millist infot punkt sisaldab. Pealkirjad on pimedatele väga olulised loomaks kiiret ülevaadet lehel paiknevast, see on neile justkui nägijale diagonaalis lugemine.

Järgnevate minu poolt üles seatud sisuliste küsimuste ja neile vastuste leidmisega ei tekkinud enam probleeme, sest esimesele küsimusele vastust otsides, liikus ta läbi ka need punktid, kus olid vastused nii protsessi kirjelduse kui ka taotluse esitamise kohta.

Teststsenaariumi lõpetamiseks pidi testija logima sisse e-töötukassase. See osutus samuti raskendatuks. Esmalt proovis ta Safari brauseriga sisenemist, kuid kahjuks ei pääsenud me portaali sisse. Tekkis küll sertifikaatide aken ning sealt sai ka õige kaart valitud, siis kahjuks ei tekkinud kohta, kuhu sisestada parooli ning see pani Merilyni üha uuesti vajutama sertifikaadi aknale ning siis sai ta juba veateate ning edasi ei saanud. Kuna selliste juhtumitega on minu poole pöördunud ka teised kliendid, siis teadsin sel juhul soovitada teist brauserit ning siis liikusime koos juba Chrome'i peale ja igaks juhuks tegin kogu sisse logimise protseduuri ise läbi, sest muidu poleks me testimisega edasi jõudnud.

Hiljem vaatasin sisselogimise logidest järgi, et ainukese kirjena oligi tekkinud see õnnestunud Chrome'i katse. Meie logidesse tekkivad kirjed ka sellisel juhul kui IDkaardi teenus tagastab mingi vea, ainuke juhus, kui kirjet ei teki on siis, kui viga on niiöelda kliendis ehk siis tegevus tema poolt on nii kiire ja ebaühtlane, et süsteem ei jõua luua edukat sessiooni ega saadagi infot edasi sertifitseerimisele.

Antud stsenaariumi juures ilmnes mulle ka see, et lehe all servas olev küpsiste nõusoleku riba jäi kogu aeg Merilynile märkamatuks ning isegi selle kohal olles ei maininud VoiceOver kordagi, et on võimalik nõustuda või lähemalt uurida, miks leht küpsiseid kasutab.

## <span id="page-37-0"></span>**7.2 Töövõime hindamise avalduse esitamine e-töötukassas**

Olles sisse logitud avaneb vaade, kus on nii e-töötukassa menüü kui ka töötukassa kodulehe menüü.

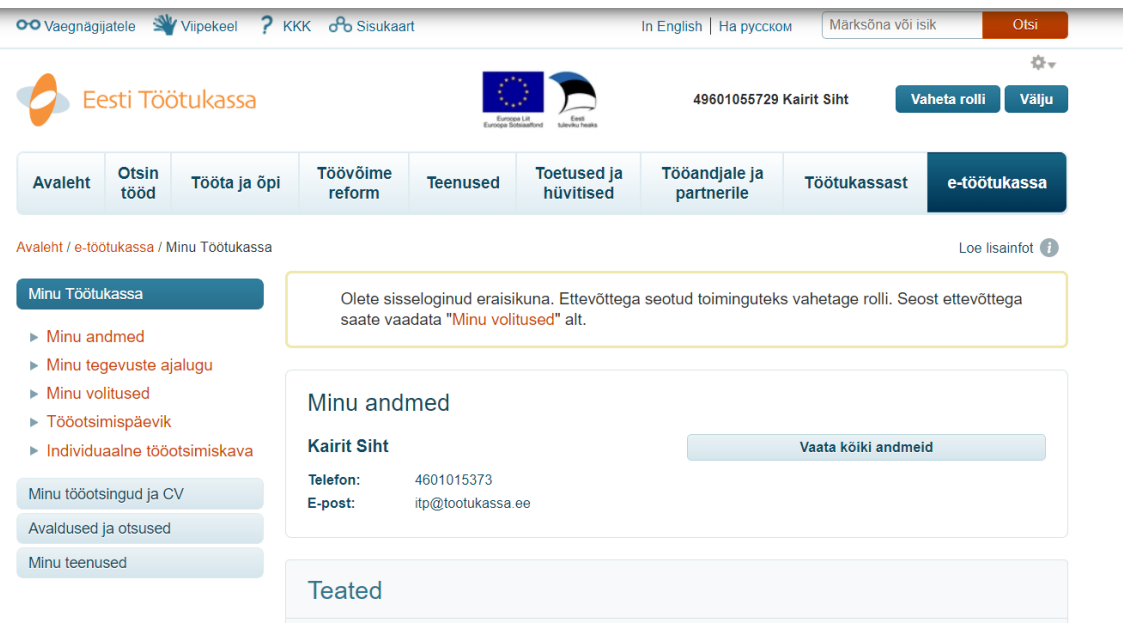

#### Joonis 4 E-töötukassa avalehe kuva

<span id="page-37-1"></span>Väga keeruline oli aru saada, millisesse menüüs klient asub ning seeläbi ka jõuda õigesse kohta. Alguses sattus ta kodulehe menüüle, kuid seal ringi klõpsides, mõistis, et see on täpselt sama info, mis eelmises stsenaariumis talle juba kuvati. See pani ta edasist otsima, mille tulemusel jõudis lõpuks ka õige menüü peale.

Olles vasakmenüül avati tema jaoks kohe esimese menüüpunkti alampunktid, kus kahjuks pole veel otsitud kohta, sest see asub teise menüüpunkti all.

Siinkohal otsustasin teda ka pisut toetada ja märkisin ära, et oleme õiges menüüs, kuid vales alammenüüs. Seejärel hakkas ta otsima edasi menüüst, kus võiks asuda Töövõime hindamise taotlus. Ta strateegia pärast esimesse alammenüüsse kinni jäämist oli mitte avada menüüpunkte, vaid kohe otsustada pärast peamenüüpunkti pealkirja, kas sisse vaadata. Kahjuks on selline strateegia pimeda puhul halb, sest taotlus asub peamenüü punkti "Avaldused ja otsused" all, mis otseselt ei tekita arvamust, et ka taotlused seal on. Nägijate puhul on selline juhtum vähem tõenäoline, sest punktile peale vajutades, avaneb alammenüü ning sealt tuleb nähtavale ka otsitava taotluse nimi.

| <b>Avaleht</b>                                                                                                    | <b>Otsin</b><br>tööd | Tööta ja õpi                  | <b>Töövõime</b><br>reform                                                                                                    | <b>Teenused</b> | <b>Toetused ja</b><br>hüvitised                      | Tööandjale ja<br>partnerile                                                                    | <b>Töötukassast</b>                                        | e-töötukassa                                  |
|----------------------------------------------------------------------------------------------------|----------------------|-------------------------------|----------------------------------------------------------------------------------------------------|-----------------|------------------------------------------------------|------------------------------------------------------------------------------------------------|------------------------------------------------------------|-----------------------------------------------|
| Avaleht / e-töötukassa / Avaldused ja otsused                                                                                                    |                      |                               |                                                                                                    |                 |                                                      |                                                                                                |                                                            |                                               |
| Minu Töötukassa                                                                                                    |                      |                               | Kõik avaldused ja otsused                                                                                                    |                 |                                                      |                                                                                                |                                                            |                                               |
| Minu tööotsingud ja CV<br>Avaldused ja otsused                                                                                                    |                      |                               | Selles nimekirjas näete kõiki töötukassale esitatud avaldusi ja otsuseid. Kui soovite esitada uut avaldust, saate seda<br>teha, valides vastava avalduse vasakpoolsest menüüst. |                 |                                                      |                                                                                                |                                                            |                                               |
| $\triangleright$ Arvelevõtmine<br>ь                                                                                                    |                      | Ettevõtluse alustamise toetus |                                                                                                    |                 |                                                      |                                                                                                | Tulemusi: 7. kuvatakse   20                                | <b>Uuenda</b><br>٠                            |
| ▶ Kvalifikatsiooni kulu<br>hüvitamine                                                                                                    |                      |                               | <b>Avaldus</b>                                                                                                    |                 | Laadi alla<br><b>Esitamise</b><br>avaldus<br>kuupäev | <b>Otsus</b>                                                                                   | <b>Köik</b><br>otsused                                     | <b>Köik</b><br>maksed                         |
| Töötuskindlustushüvitis<br>ь<br>$\triangleright$ Töötutoetus<br>▶ Töövõime hindamine<br>Töövõimetoetus<br>Þ<br>Koondamishüvitis<br>ь<br>$\triangleright$ Pankrotihüvitis<br>Tasemeõppes osalemise<br>ь<br>toetus |                      |                               | Töötuna arvelevõtmise<br>avaldus (TA-190006813)                                                                                                    |                 | 02.05.2019<br>$\lambda$ PDF                          | Läbivaatamisel                                                                                 |                                                            |                                               |
|                                                                                                    |                      |                               | Töötuskindlustushüvitise<br>avaldus (117004411)                                                                                                    |                 | 07 02 2017                                           | To<br>Vaata<br>Töötuskindlustushüvitise<br>kõiki<br>maksmise lõpetamine<br>(16.05.2017)<br>(2) |                                                            | Vaata<br>viimaseid<br>otsuseid<br>makseid (4) |
|                                                                                                    |                      |                               | Töötuna arvelevõtmise<br>avaldus (AV-112200225)                                                                                                    |                 | 07.02.2017                                           | 10<br>Vaata<br>Töötuna arveloleku<br>kõiki<br>lõpetamine (15.05.2017)<br>(2)                   |                                                            | otsuseid                                      |
|                                                                                                    | Minu teenused        |                               | Töötutoetuse avaldus<br>(AV-112185968)                                                                                                    |                 | 10.01.2017                                           | $\overline{\mathbf{1}}$<br>lõpetamine (23.01.2017)                                             | Vaata<br>Töötutoetuse maksmise<br>kõiki<br>otsuseid<br>(2) | Vaata<br>viimaseid<br>makseid (1)             |
|                                                                                                    |                      |                               | Töötuna arvelevõtmise                                                                                                    |                 | 10.01.2017                                           | TD.<br>Töötuna arveloleku                                                                      | Vaata                                                      |                                               |

Joonis 5 Avaldused ja otsused menüüpunkt nägijale

<span id="page-38-0"></span>Olles läbi lugenud kõik peamenüü punktid ja teades tänu mu ütlemisele, et ta on õigel menüül, tekkis segadus. Ta liikus küll õigesse punkti, sest see oli kõige tõenäosem, kuid siin mainis, et asetus võiks olla loogilisem. Antud probleem saab tuleviku arendustega lahendatud, sest peamenüüsse tekitatakse eraldi Töövõime punkt, mille all on nii hindamise kui toetuse taotlused.

Riigi lisamine esimeses sammus oli *drop down* menüü olemasolule lihtne, samas peab seal ka kirjeldama riigis viibimise perioodi, millel pole *placeholder*it, mis tekitas küsimuse, mis kujul infot oodatakse. Selgitav näide oli kohe välja all, kuid see võinuks täpsemalt selgitada, et sisestamise juures polegi kindlat reeglit. Samas oli ta tänulik, et on väljal märgiloendur, kuid näiteväärtus peaks olema ka *placeholder*is ära toodud.

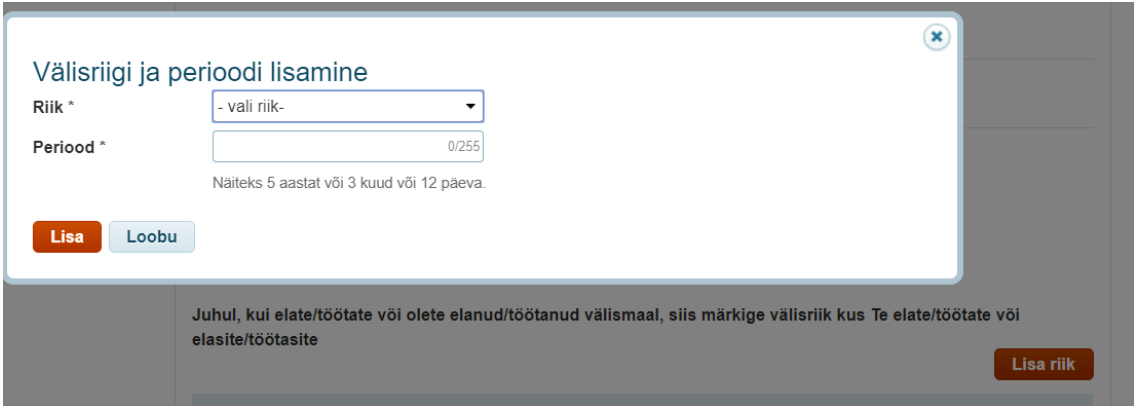

Joonis 6 Riigi lisamine

<span id="page-39-0"></span>Otsuse kättesaamise valikute samm oli kerge, kahjuks ei võimaldanud süsteem lisada dokumente. Vajutades nupule "Vali fail" ei toimunud mitte midagi.

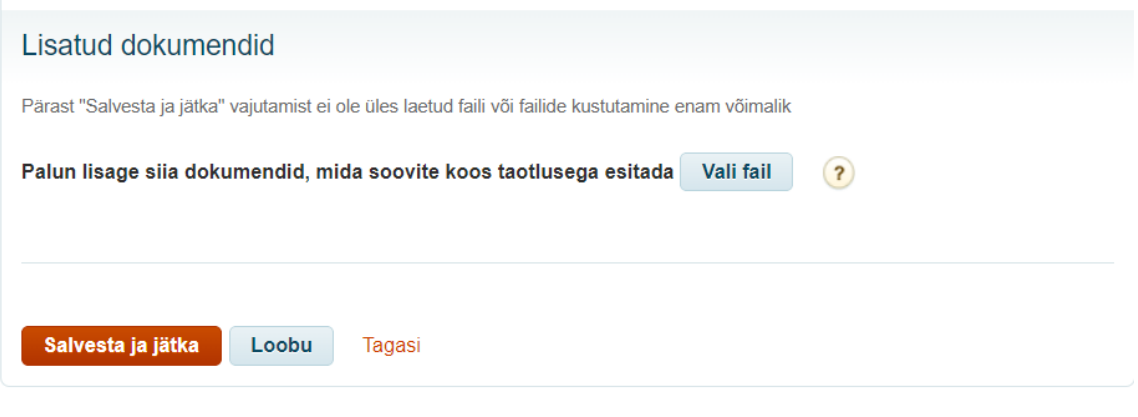

Joonis 7 Faili lisamise nupp

<span id="page-39-1"></span>Arsti lisamisel tuli stsenaariumi kohaselt muuta algselt sisestatud arsti nime. Kahjuks ei kutsunud muutmise ajaks eelnevalt sisestatud nimi ja sellest ei antud ka teada lugeri kaudu. Välja väärtus oli selline:

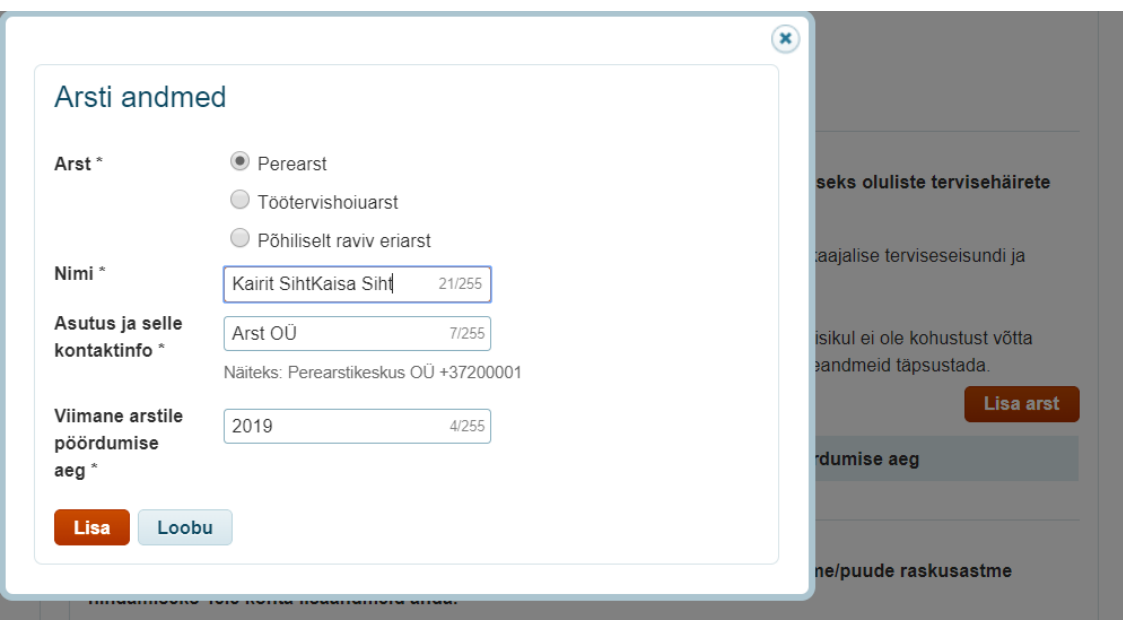

Joonis 8 Arsti nime muutmise modaal

<span id="page-40-0"></span>Stsenaariumi kohaselt pidi klient ka korraks vormilt lahkuma. See õnnestus hästi, kuid tagasi õige koha peale jõudmine oli väga keeruline. Loetletakse eelnevalt täidetud sammud, kuid muutmiseks ei saa kohe esimese täitmata vormi juurde – vajutades "Muuda" viiakse esimese sammuni ning siis on vaja kõik taas läbi käia.

### Töövõime hindamise taotlus

### $+1.14$

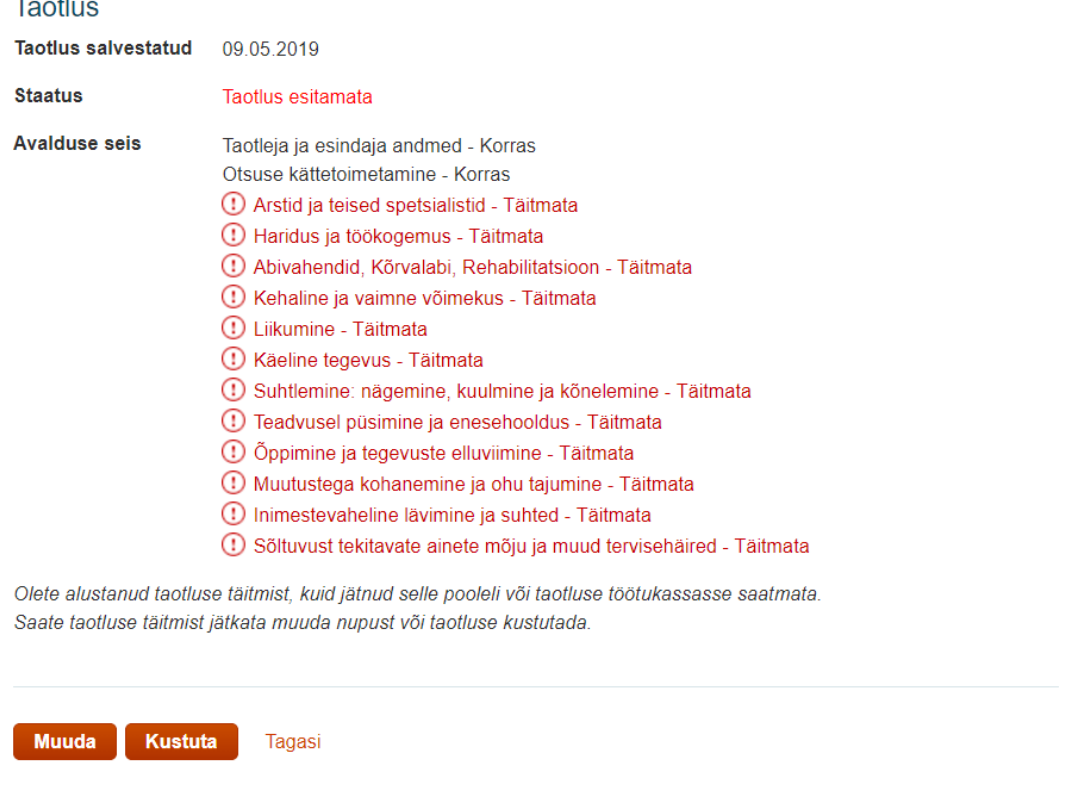

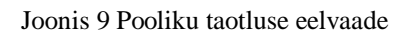

<span id="page-41-0"></span>Punasega märgitud sammud on täitmata sammud ning esimene neist võiks olla link kohe sammu juurde.

Edaspidi oli taas kerge vastata valikvariantidega küsimustele, kuid punktist üheksa alates tekkis probleem vabateksti väljadega, millele peale jõudes, ei muutunud nad koheselt aktiivseks. See tähendas, et neile kirjutades, tegelikult teksti ei kirjutatud. Merilyn pidi siinkohal kasutama oma klahvikombinatsiooni, et muuta väli ise aktiivseks ja siis sai kirjutada. Pildil on näha väli pärast ise fookusesse tõstmist. See on aga kindlasti suunistele mitte allumine – selline peaks olema väli juba lugeriga peale asudes.

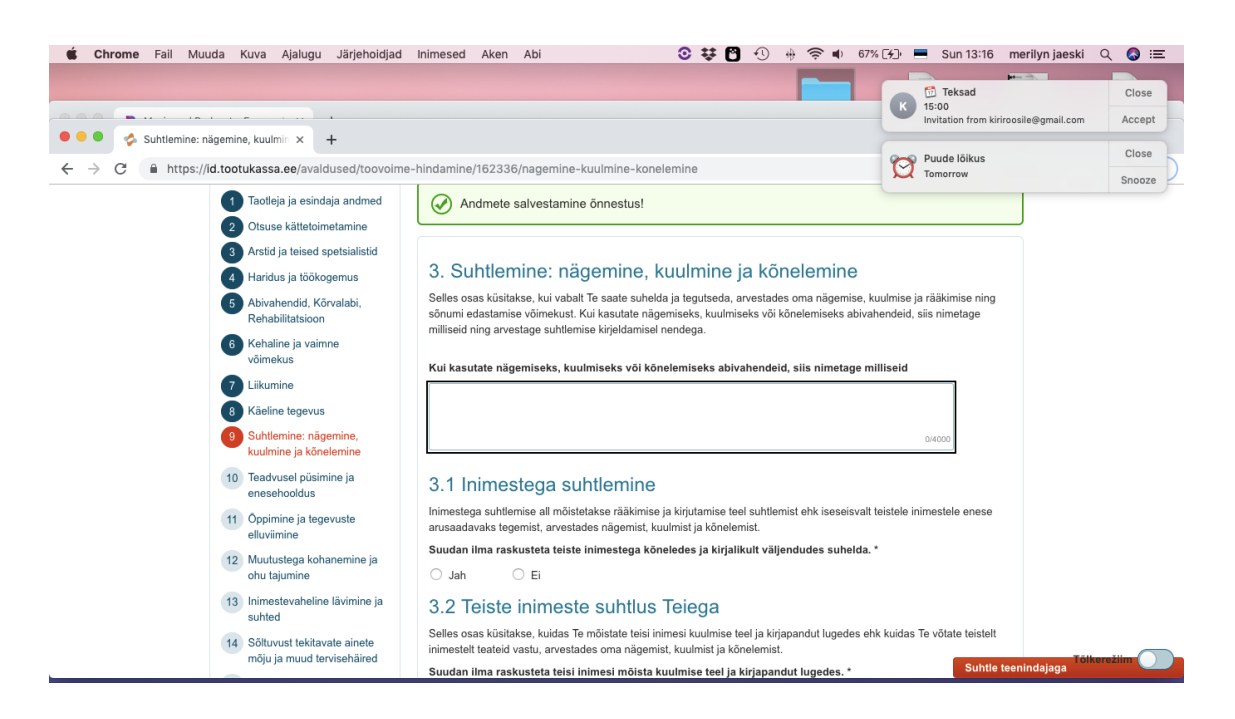

Joonis 10 Ise fookusesse tõstetud väli

<span id="page-42-0"></span>Kuni eelvaateni ei ilmnenud probleeme, sest ka stsenaariumite kohaselt polnud siia määratud erijuhte, väljaarvatud eelnevalt kirjeldatud tekstiväljale kirjutamise mittevõimalikkus, mitteaktiivseks muutumise tõttu. Probleem selle väljaga on, et eelnevatele juhtudele oli tegu mittekohustuslike väljadega, nii et otseselt esitamisega poleks olnud süsteemis probleeme, ainult informatsioon oleks taotlusel jäänud poolik, aga see oli kohustuslik väli.

Taotluse eelvaate juures oli aeganõudev, ülevaate tegemine, sest pidevalt liikus luger ainult kõige esimese lehel kuvatud elemendi ja viimase vahel, mitte järjekorras. Stsenaariumi kohaselt pidi aga läbi vaatamise ajal liikuma korraks tagasi punkti juurde, kus kirjeldatakse ohu teadvustamist. Lõpuks sinna jõudes tekkis aga järgmine keerukus. Vastuse muutmine tõi kaasa uue alamküsimuse tekke, millest ei antud teada lugeri kaudu, mistõttu Merilyn ei osanud ka sellega arvestada ning vajutas kohe "Salvesta ja jätka". Antud tegevuse järel kuvati ka koheselt veateadet, mille tekkimisest taas ei teavitatud kasutajat, samas takistas see edasi liikumist. Pildil on kuvatud taas olukord, kui ma ise andsin teada, et ta peab tekkinud veateatele ise jõudma ja seejärel muutus ta ka aktiivseks – ümber on must kast.

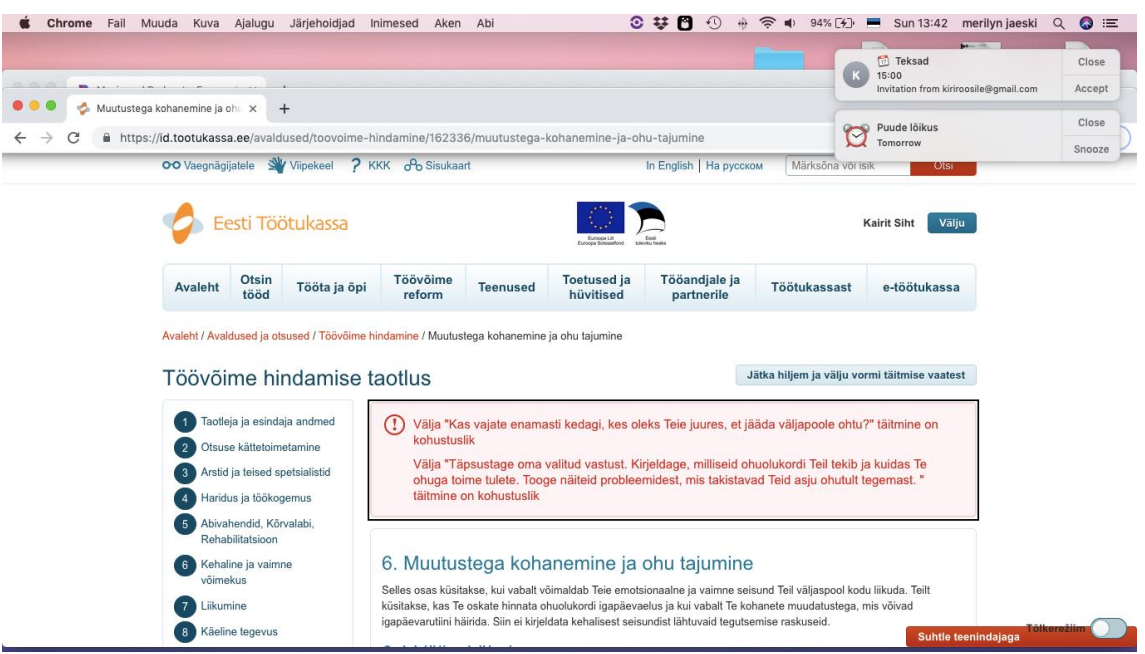

Joonis 11 Ise veateksti fokuseerimine

<span id="page-43-0"></span>Teinud nüüd ära kõik muudatused ja olles kindel, et taotlus on valmis esitamiseks, oli vaja anda kinnitused. Need on kohustuslikud väljad, mis olid ainukesed kohustuslikud väljad ka lugeri meelest. Teised kohustuslikud väljad taotlusevormi tundis Merilyn ära selle järgi, et loeti ette välja nimetuse lõppu lisatud tärn – näiteks "Postiaadress \* " loetakse ette "postiaadress tärn".

Merilyn arvab, et oleks saanud ise täites tegelikult ka üksi hakkama. Testimise käigus oli raskendav asjaolu ka see, et täidetav informatsioon polnud tema enda kohta, mis tähendas, et pidi keskenduma ka minu öeldule ja selle alusel täitma. Samas tõdes, et kogu protseduur oleks võtnud vast rohkem aega.

### <span id="page-44-0"></span>**7.3 Hinnang tulemustele**

Olles ise seoses oma tööga pidanud antud taotlusevormi täitma mitmeid kordi ja arvasin algselt, et see saab olema kiire täitmine. Ka info otsimise juures ei osanud ette kujutada, milline protseduur on siis, kui ei olegi näha koheselt üldpilt – ei näe, millised on menüüs paiknevad alampunktid ja mis on nende pealkirjad. Miski, mis on silme ees, tuleb pimedal läbi käia pikema aja jooksul ja siis kõik kuuldud informatsioon ka veel meelde jätta ja sealjuures teha oma peas analüüsid, kas siin võib olla informatsioon, mida tahan või edasi liikuda. Väga oluline on luua korrektne sisuhaldus ja informatsiooni arhitektuuri olulisus on suurem, kui ma arvasin. Kuna töövõimereform oli kiiresti tehtud, siis oli vaja ka kiiremas korras lisada informatsioon kodulehele – kõik on kirjas, kuid see, et väga palju läbi ei mõeldud informatsiooni paiknemisele, on ilmne. Siiski selgus juba esimestel minutitel, kui palju infot on kodulehel ja kui raske on selles navigeerida, kui puudub üldpilt.

Teine suur samm oli e-töötukassasse sisse logimine – kindlasti võiks olla rohkem juhiseid, veateade küll ilmus, kuid sellest ei antud teada, mis tähendab pime klient peaks ise pidevalt kontrollima.

Lisaks oli kõrvaltvaatlejana mulle selge, et kahe eraldiseisva menüü olemine samal kuval on segadust tekitav. Siingi tuleb arvestata, et ilma üldpildi tekkimiseta on väga keeruline juba algselt pealiskaudsetki ülevaadet luua endale, kuid pimedale on see kordades keerulisem, sest mängu tuleb ka meeles pidamise element. Kõik varem lugeriga läbitu peab olema mälus.

Taotluse enda juurde jõudes polnud suuremaid probleeme, sest sammud on üksteise järgi ja nende ülesehitus on loodud sarnaseks. Samas, pärast vormilt korra lahkumist pidi taas läbima peaaegu sama pika ja segadust tekitava teekonna, et jõuda taotluse täitmise rütmi tagasi.

Kõige suurem probleem oli ka mulle Trinidadis tutvustatud elemendiga – *state change*. Nimelt, kui kuvatakse inimesele veateadet, siis võiks sellest ka koheselt teatada. Hetkel oli olukord selline, et klient pidi ise otsima hakkama teadet. Teatel oles loeti see samas korrektselt ette ja sisu oli mõistetav ja piisavalt selgitatud.

Eripärana ilmnes ka lõpus olnud vabatekstiväljadega probleem, et neisse ei saanud kohe kirjutada – Merilyn jõudis väljani ning tavaliselt muutub sellisel juhul ise väli aktiivseks. Juhtides mitte aktiivseks muutumisele tähelepanu, hakkasime siin üritama siiski saada infot kirjutada. Merilyn proovis klahvikombinatsiooniga manuaalselt välja aktiveerida ning siis sai võimalikuks ka välja täitmine – jällegi see peaks olema automaatne ja Merilyni jaoks oli see esmakordne juhus.

Kogu protseduur Merilyni jaoks läbiti etteloetud teksti kuulmisega ja siis ekraanil oleva teksti muundamisega lugemisribal punktkirja. See kiirus, millega Merilyn kuulas teksti oli ülimalt kiire ja kuna ta kasutab *VoiceOver*it, siis eestikeelset kõnesüntesaatorit valikus pole, siis aktsent oli soomekeelne, mis koos tähendas aga seda, et mina ei saanud mitte kordagi aru, mis teksti välja öeldi. Ka punktkirja katsudes, ei saanud ma mitte midagi aru, seoseid ma leida ei osanud.

Võrreldes tulemusi *Lighthouse* meetodil ja testimisel nendin, et erinevusi ilmnes – ei saa sooritada üksnes tehniliste vahenditega testimist, sest nad ei suuda kunagi realiseerida kliendi tegevust – nad saavad kontrollida vastavust standardile.

*Lighthouse* meetodiga kulus kodulehe Töövõime reform teemalehe testimiseks ca 10 sekundit ning tulemuste kohaselt on leht nii ligipääsetav, kui ka otsingumootoritest otsides peaks informatsioon olema kiiresti leitav. Testijaga kulus esimese stsenaariumi täielikuks läbimiseks ca 45 minutit. Selle aja jooksul kasutas testisik ka protsessi kiirendamiseks Googlet, mis aga andis pooliku vastuse. Lõpuks sai siiski kogu otsitav leitud. Ligipääsetav oli kõik, aga probleeme ilmnes informatsiooni paiknemisega ning pealkirjastamisega.

Eriti hea oleks olnud sooritada testimisi mitme sihtrühma kuulunuga, sest nii välistab kasutaja erisused ja saab hakata jälgima tekkinud mustreid. See kehtib just informatsiooni otsimise stsenaariumi juures ja seetõttu sai siin lisatud ka tööriista variant juurde. Taotluse esitamise juures testisime läbi koos ekraanilugeriga peaaegu kõik kasutajate variandid. Väljade täitmise võimalikkust ongi vaid konkreetse välja täitmisel testida.

## <span id="page-46-0"></span>**8 Kokkuvõte**

Veebilehekülgi luues peab arvestama erinevate klientidega. Nägemispuuetega kliendid erinevad nägijatest vaid oma teenuse kasutamise meetodi poolest – mis ei tähenda halba, aga veebi luues mõeldakse tihti ühekülgselt, keskendudes ainult peamisele sihtrühmale, mis aga õnneks leiab lõpu pärast Euroopa Parlamendi ja nõukogu direktiivi jõustumist. Olen täiesti veendunud, et nõuded on olulised, sest kui ühiskond liigub paberimajanduse lõpetamise poole, siis on vaja arvestada kogu ühiskonnaga.

Töö põhieesmärk oli testida pimelugeri ja lugemisribaga läbi anonüümsed stsenaariumid, mis võivad ilmneda antud vahendeid kasutava nägemispuudega kliendil. Vajaliku informatsiooni leidmisel probleeme ei tekkinud, millest järeldada, et takistusi puude tõttu sarnastes situatsioonides pole.

Samas ilmnevad olukorrad, kus pimelugeriga klient ei saanud sisestada informatsiooni kohustuslikule väljale automaatselt, kuid kuna sellised olukorrad on kahjuks levinud, siis osatakse sellest üle olla. Nägemispuudega kliendid kasutavadki veebi leidlikult, luues lahendusi probleemidele, mis on võib olla mõnedele arendajatele tundmatud. Siinkohal on abiks reeglistikud ja suunised. Nii saavad ettevõtted oma kliendibaasi suurendada ja nende kasutajakogemust muuta aina paremaks.

Testimise tulemustele tuginedes võib järeldada, et Eesti Töötukassa Töövõime hindamise teenuse kättesaadavus ja ligipääsetavus on heal tasemel ning teenus on tõesti paari kliki kaugusel. Mõlemad stsenaariumid said läbitud edukalt, kui kasutaja on digipädev ja aega on parajasti võtta. Ligipääsetavuse standardi alusel loodud automaatse testimise tööriista vastu tehtud testid informatsiooni leitavuse kohta läbis teemaleht peaaegu ideaalselt.

## <span id="page-47-0"></span>**Kasutatud kirjandus**

- [1] "UURING: KUIDAS NÄGEMISPUUDEGA INIMESED VEEBILEHTI KASUTAVAD?" Trinidad Wiseman blogi, 27.02.2019 [Online] Saadaval: [http://blog.twn.ee/et/n%C3%A4gemispuudega\\_inimeste\\_eelistuste\\_uuring](http://blog.twn.ee/et/n%C3%A4gemispuudega_inimeste_eelistuste_uuring) Kasutatud: 17.03.19
- [2] "Overview" Chrome webstore, 07.03.2019 [Online] Saadaval: [https://chrome.google.com/webstore/detail/lighthouse/blipmdconlkpinefehnmjammfjpmpbj](https://chrome.google.com/webstore/detail/lighthouse/blipmdconlkpinefehnmjammfjpmpbjk) [k](https://chrome.google.com/webstore/detail/lighthouse/blipmdconlkpinefehnmjammfjpmpbjk) Kasutatud: 18.03.19
- [3] "EUROOPA LIGIPÄÄSETAVUSE DIREKTIIV JA WCAG 2.1 UUED EDUKRITEERIUMID" Trinidad Wiseman blogi, 11.01.2019 [Online] Saadaval: [https://blog.twn.ee/et/Juurdep%C3%A4%C3%A4setavuse\\_uued\\_standardid](https://blog.twn.ee/et/Juurdep%C3%A4%C3%A4setavuse_uued_standardid) Kasutatud: 24.03.19
- [4] "Use of Colour", Web accessibility for developers 15.10.2012 [Online] Saadaval: <https://www.wuhcag.com/use-of-colour/> Kasutatud:13.05.2019
- [5] D.Chisnell, J.Rubin, Handbook of Usability Testing. Wiley Publishing, Inc, 2008.
- [6] "WCAG 2.0 juhiste tasandid" Majandus- ja kommunikatsiooniministeeriumi koduleht, 27.08.2015 [Online] Saadaval: <https://www.mkm.ee/et/wcag-20-rakendusjuhised> Kasutatud: 24.03.19
- [7] "Töövõimereform", Töötukassa koduleht, 10.04.2019 [Online] Saadaval: <https://www.tootukassa.ee/toovoimereform> Kasutatud: 28.04.2019
- [8] "World Wide Web Consortium (W3C) Launches International Web Accessibility Initiative", W3C koduleht, 06.05.1997 [Online] Saadaval: [https://www.w3.org/Press/WAI-](https://www.w3.org/Press/WAI-Launch.html)[Launch.html](https://www.w3.org/Press/WAI-Launch.html) Kasutatud: 06.05.2019
- [9] "WCAG 2.0 Checklists", Web accessibility for developers [Online] Saadaval: <https://www.wuhcag.com/wcag-checklist/> Kasutatud: 28.04.2019
- [10] "Ekraanilugemisprogramm JAWS Home 2019 + SMA", Silmalaegas koduleht [Online] Saadaval:<https://silmalaegas.laegas.ee/kataloog/toode/38> Kasutatud: 06.05.2019
- [11] "Languages supported by VoiceOver", Apple support [Online] Saadaval: <https://support.apple.com/en-lamr/HT206175> Kasutatud: 06.05.2019
- [12] "NV Access", NVDA koduleht [Online] Saadaval: [https://www.nvaccess.org/about](https://www.nvaccess.org/about-nvda/)[nvda/](https://www.nvaccess.org/about-nvda/) Kasutatud: 06.05.2019
- [13] "Content negotiation", Mozilla developer [Online] Saadaval: [https://developer.mozilla.org/en-US/docs/Web/HTTP/Content\\_negotiation](https://developer.mozilla.org/en-US/docs/Web/HTTP/Content_negotiation) Kasutatud: 08.05.2019
- [14] "Non-text content (Level A) ", Web accessibility for developers, 22.08.2019 [Online] Saadaval: <https://www.wuhcag.com/non-text-content/> Kasutatud: 09.05.2019
- [15] "SkipTo", PayPal GitHub, 04.04.2019 [Online] Saadaval: <https://github.com/paypal/skipto> Kasutatud: 09.05.2019
- [16] "Bypass Blocks (Level A) ", Web accessibility for developers, 07.01.2013 [Online] Saadaval:<https://www.wuhcag.com/bypass-blocks/> Kasutatud: 09.05.2019
- [17] "Render blocking", Tools for Developers, 01.05.2019 [Online] Saadaval: [https://developers.google.com/web/tools/lighthouse/audits/blocking](https://developers.google.com/web/tools/lighthouse/audits/blocking-resources?utm_source=lighthouse&utm_medium=extension)[resources?utm\\_source=lighthouse&utm\\_medium=extension](https://developers.google.com/web/tools/lighthouse/audits/blocking-resources?utm_source=lighthouse&utm_medium=extension) Kasutatud: 10.05.2019
- [18] "Google Selects Deque's axe for Chrome DevTools ", Deque blogi, 08.11.2018 Saadaval: <https://www.deque.com/blog/google-selects-deques-axe-chrome-devtools/> Kasutatud: 10.05.2019
- [19] "Page Is Blocked From Indexing ", Tools for Developers, 01.05.2019 [Online] Saadaval: [https://developers.google.com/web/tools/lighthouse/audits/indexing?utm\\_source=lighthouse](https://developers.google.com/web/tools/lighthouse/audits/indexing?utm_source=lighthouse&utm_medium=extension)

[&utm\\_medium=extension](https://developers.google.com/web/tools/lighthouse/audits/indexing?utm_source=lighthouse&utm_medium=extension) Kasutatud: 10.05.2019

- [20] "Lighthouse raport töötukassa Töövõime hindamise teemalehest", Lighthouse, [Online] Saadaval: <http://www.tud.ttu.ee/web/kasiht/raport.html> , genereeritud 13.04.2019 Kasutatud: 10.05.2019
- [21] "JAWS Previous JAWS for Windows Downloads", JAWS Support Center [Online] Saadaval:<https://support.freedomscientific.com/Downloads/JAWS/PreviousVersions>
- [22] "Speech viewer", NVDA User Manual, [Online] Saadaval: <https://www.nvaccess.org/files/nvda/documentation/userGuide.html#SpeechViewer> Kasutatud: 13.05.2019
- [23] "Töövõime hindamise/puude raskusastme tuvastamise taotlus ", Sotsiaalkindlustusamet, [Online] Saadaval: [https://www.sotsiaalkindlustusamet.ee/sites/default/files/content](https://www.sotsiaalkindlustusamet.ee/sites/default/files/content-editors/Blanketid/Puude_ekspertiis/puude_tuvastamise_vorm_a4_trykk.pdf)[editors/Blanketid/Puude\\_ekspertiis/puude\\_tuvastamise\\_vorm\\_a4\\_trykk.pdf](https://www.sotsiaalkindlustusamet.ee/sites/default/files/content-editors/Blanketid/Puude_ekspertiis/puude_tuvastamise_vorm_a4_trykk.pdf) Kasutatud: 13.05.2019
- [24] "Silmalaeka hinnakiri 2019", Silmalaeka koduleht [Online] Saadaval: <https://silmalaegas.laegas.ee/hinnakiri/> Kasutatud: 13.05.2019